# *Installation Guide* Power Monitoring **TACK SERVITOR**

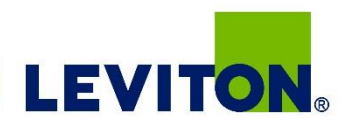

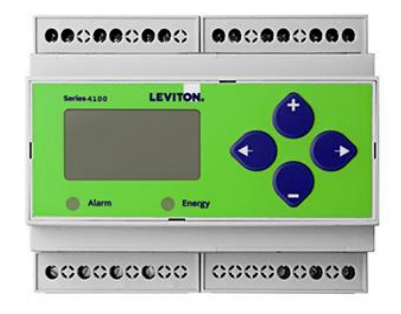

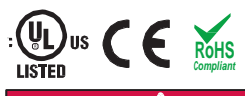

#### **DANGER**

**HAZARD OF ELECTRIC SHOCK, EXPLOSION, OR ARC FLASH**

- Follow safe electrical work practices. See NFPA 70E in the USA, or applicable local code
- This equipment must only be installed and serviced by qualified electrical personnel. Read, understand and follow the instructions before installing this product.
- Turn off all power supplying equipment before working on or inside the equipment.
- Any covers that may be displaced during the installation must be reinstalled
- before powering the unit.
- Use a properly rated voltage sensing device to confirm power is off.
- DO NOT DEPEND ON THIS PRODUCT FOR VOLTAGE INDICATION

**Failure to follow these instructions will result in death or serious injury.** A qualified person is one who has skills and knowledge related to the construction and operation of this electrical equipment, its installation, and has received safety training to recognize and avoid the hazards involved. NEC2009 Article 100 No responsibility is assumed by Leviton for any consequences arising out of the use of this

Control system design must consider the potential failure modes of control paths and, for<br>certain critical control functions, provide a means to achieve a safe state during and after a<br>path failure. Examples of critical co

#### **WARNING**

LOSS OF CONTROL

material.

Assure that the system will reach a safe state during and after a control path failure. Separate or redundant control paths must be provided for critical control functions. Test the effect of transmission delays or failures of communication links.

- Each implementation of equipment using communication links must be individually and thoroughly tested for proper operation before placing it in service.
- Failure to follow these instructions may cause injury, death or equipment damage.

For additional information about anticipated transmission delays or failures of the link, refer to<br>NEMAICS 1.1 (latest edition). Safety Guidelines for the Application, Installation, and Maintenance *of Solid-State Control* or its equivalent in your specific country, language, and/or location.

#### **NOTICE**

- This product is not intended for life or safety applications.
- Do not install this product in hazardous or classified locations.
- The installer is responsible for conformance to all applicable codes. Mount this product inside a suitable fire and electrical enclosure.

FCC PART 15 INFORMATION NOTE: This equipment has been tested by the manufacturer and found to comply with the limits for a class <sup>B</sup> digital device, pursuant to part 15 of the FCC Rules. These limits are designed to provide reasonable protection<br>against harmful interference when the equipment is operated in a<br>residential environment. This equipment generates, uses, and can radiate<br>radio freq communications. This device complies with part 15 of the FCC Rules.

Operation is subject to the following two conditions: (1) This device may not cause harmful interference, and

(2) this device must accept any interference received, including interference that may cause undesired operation. Modifications to this product without the express authorization of the manufacturer nullify this statement.

For use in <sup>a</sup> Pollution Degree 2 or better environment only. <sup>A</sup> Pollution Degree 2 environment must control conductive pollution and the possibility of condensation or high humidity. Consider the enclosure, the correct use of ventilation, thermal properties of the equipment, and the relationship with the environment. Installation category: CAT II or CAT III. Provide <sup>a</sup> disconnect device to disconnect the meter from the supply source. Place this device in close proximity to the equipment and within easy reach of the operator, and mark it as the disconnecting device. The disconnecting device shall meet the relevant requirements of IEC 60947-1 and IEC 60947-3 and shall be suitable for the application. In the US and Canada, disconnecting fuse holders can be used. Provide overcurrent protection and disconnecting device for supply conductors with approved current limiting devices suitable for protecting the wiring. If the equipment is used in <sup>a</sup> manner not specified by the manufacturer, the protection provided by the device may

# **Series 4100**

*Bi-Directional Compact Power and Energy Meter BACnet MS/TP Support*

### Product Overview

The VerifEye™ Series 4100 Bidirectional BACnet MS/TP Meters feature bidirectional monitoring specifically designed for renewable energy applications. The Series 4100 meters are revenue-grade (ANSI C12.20 Class 0.2%) kWh electrical meters.

The E51 meters are capable of bidirectional metering. Power is monitored in both directions (upstream and The Series 4100 meters are available in standalone DIN rail mount or NEMA 4X enclosure. The 3-phase, advanced communication meters are compatible with solid cor, split core or flexible rope-style Rogowski Current Transformers.

#### Product Identification

Series 4DUBM Bi-Directional, BACnet MS/TP Meter

Series 410UB Bi-Directional, BACnet MS/TP Meter Kit in an Outdoor NEMA 4X enclosure

#### **Specifications**

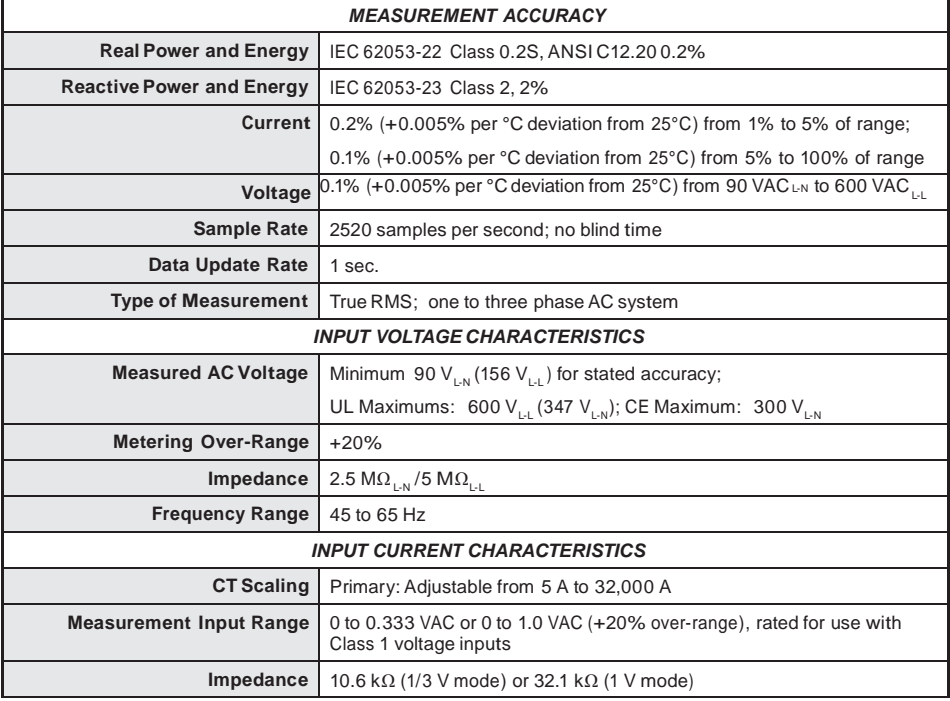

## Specifications (cont.)

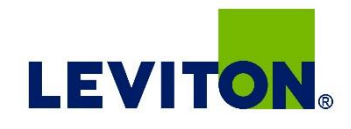

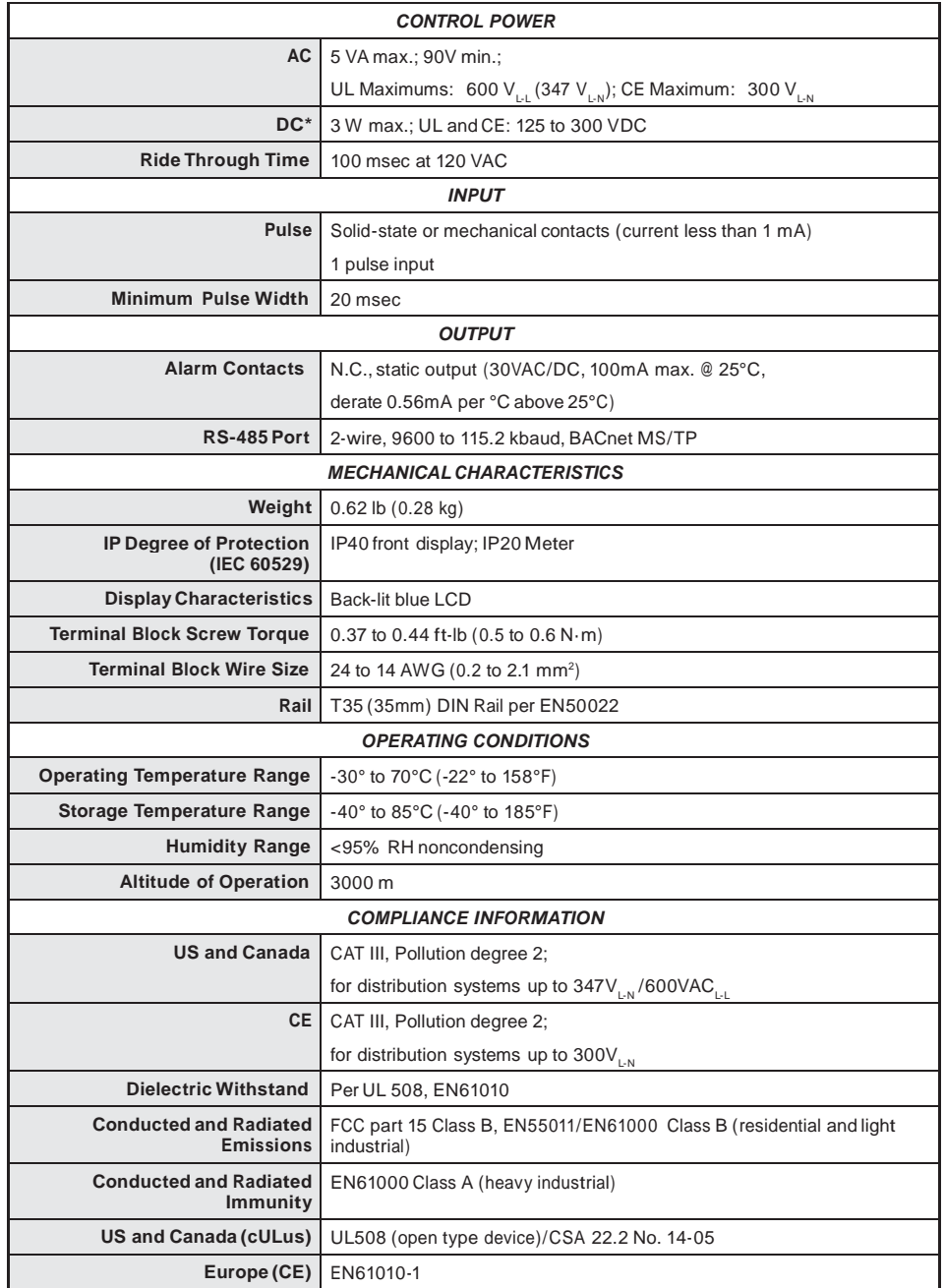

*\* External DC current limiting is required, see fuse recommendations.*

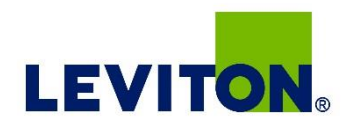

### Table of Contents

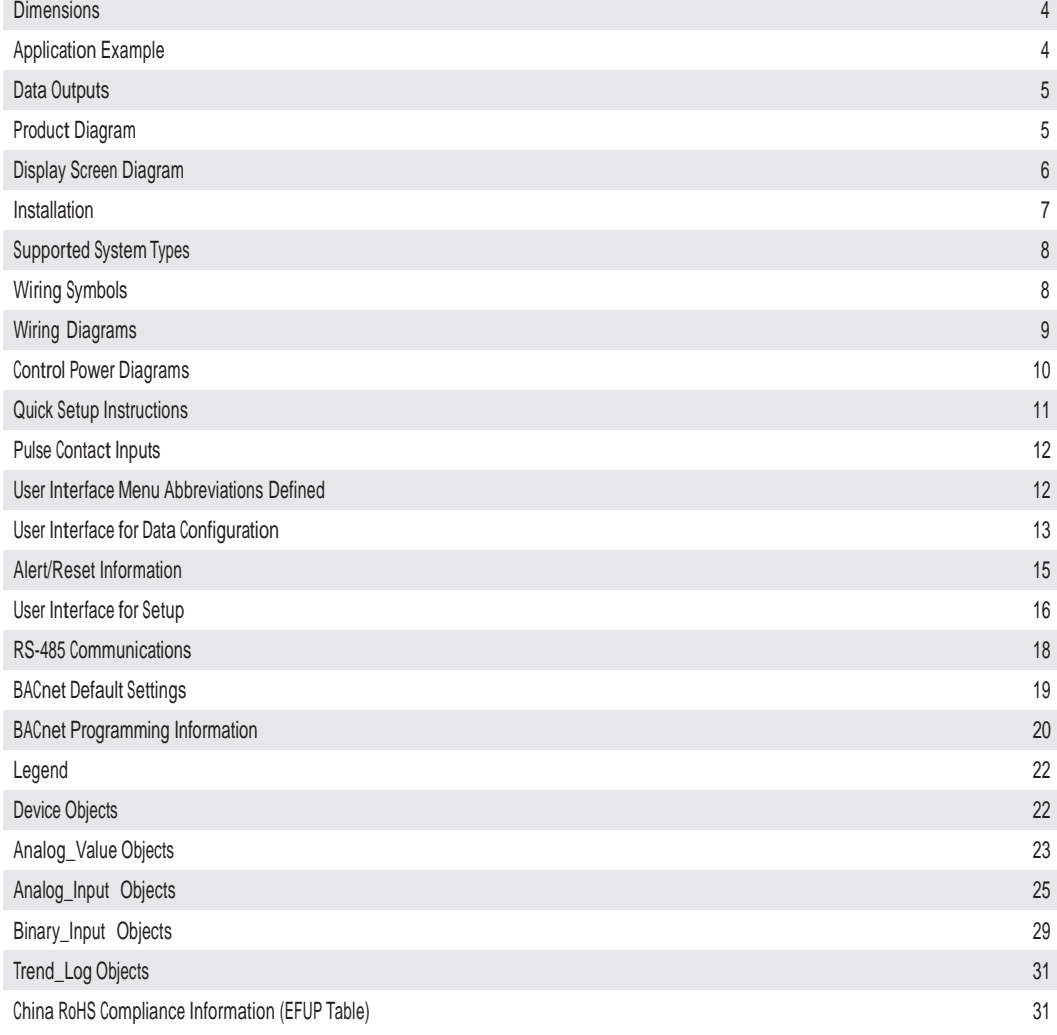

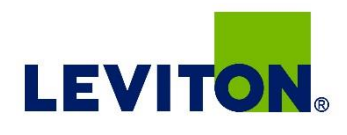

#### **Dimensions**

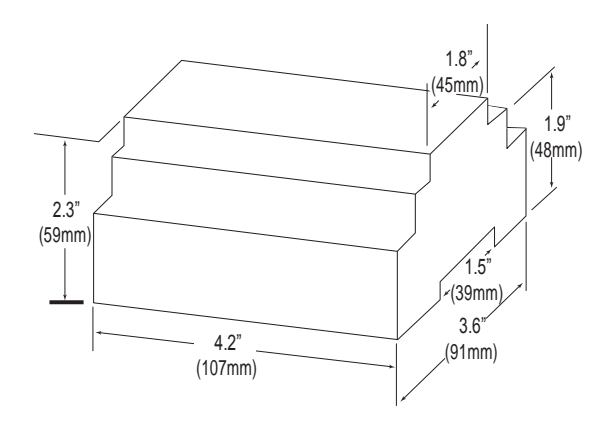

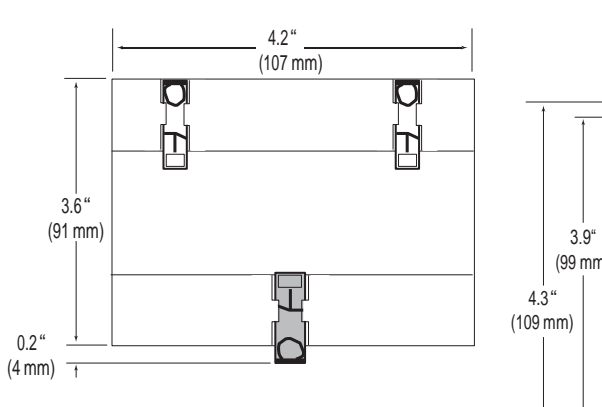

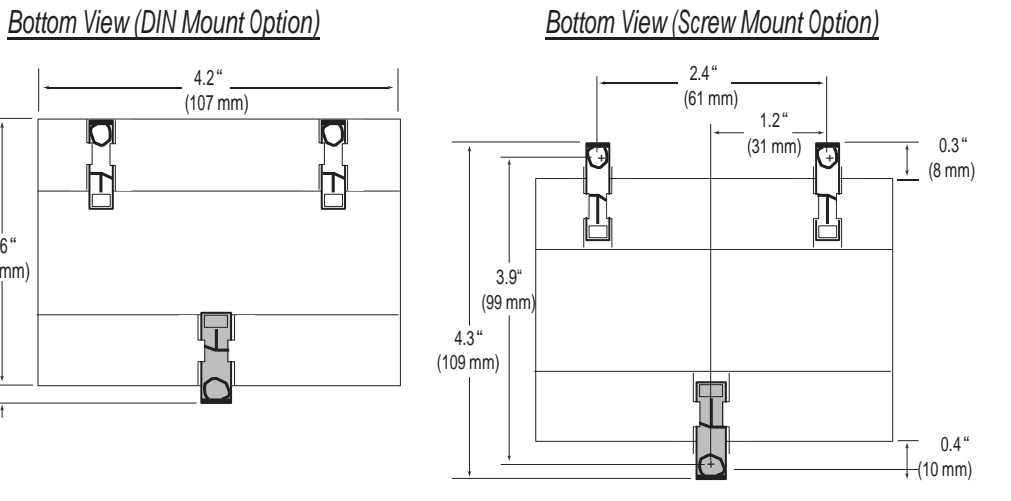

## Application Example

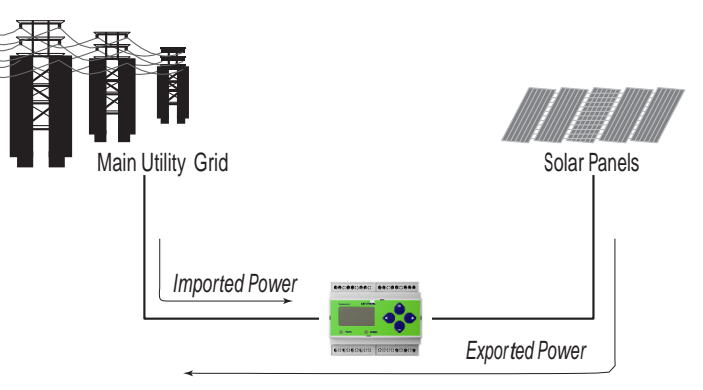

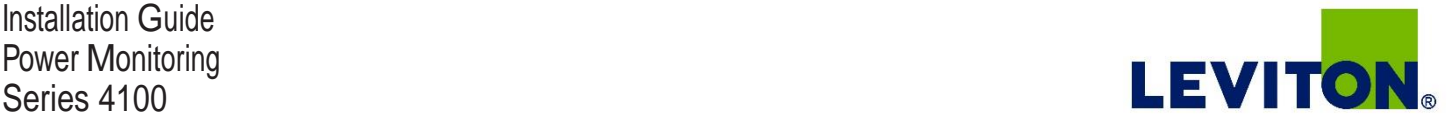

#### Data Outputs

- Full Data Set (FDS): Power (kW) Energy (kWh) Configurable for CT & PT ratios, system type, and passwords Diagnostic alerts Current: 3-phase average Volts: 3-phase average Current: by phase Volts: by phase Line-Line and Line-Neutral Power: Real, Reactive, and Apparent 3-phase total and per phase Power Factor: 3-phase average and per phase Frequency Power Demand: Most Recent and Peak Demand Configuration: Fixed, Rolling Block, and External Sync Real Time Clock: uses BACnet Time Synchronization services
- Data Logging (includes all FDS outputs, plus):

3 BACnet Log Events: each buffer holds 5760 time-stamped 32-bit entries (User configures which 3 data points are stored in these buffers) User configurable logging interval (When configured for a 15 minute interval, each buffer holds 60 days of data)

Continuous and Single Shot logging modes: user selectable

#### Product Diagram

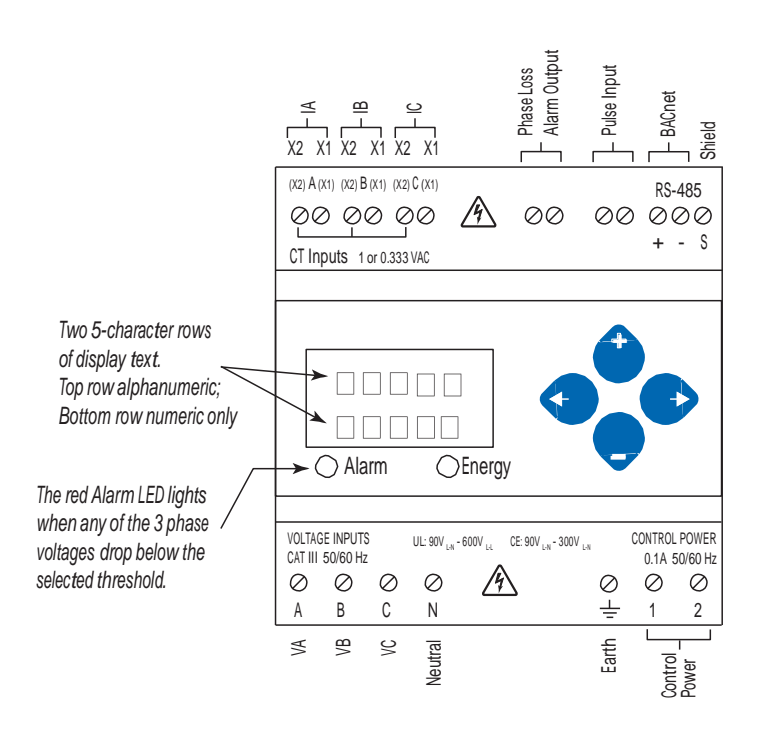

Installation Guide Power Monitoring<br>Series 4100

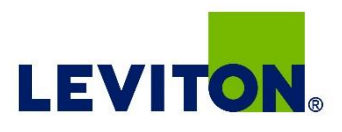

#### Product Diagram (cont.)

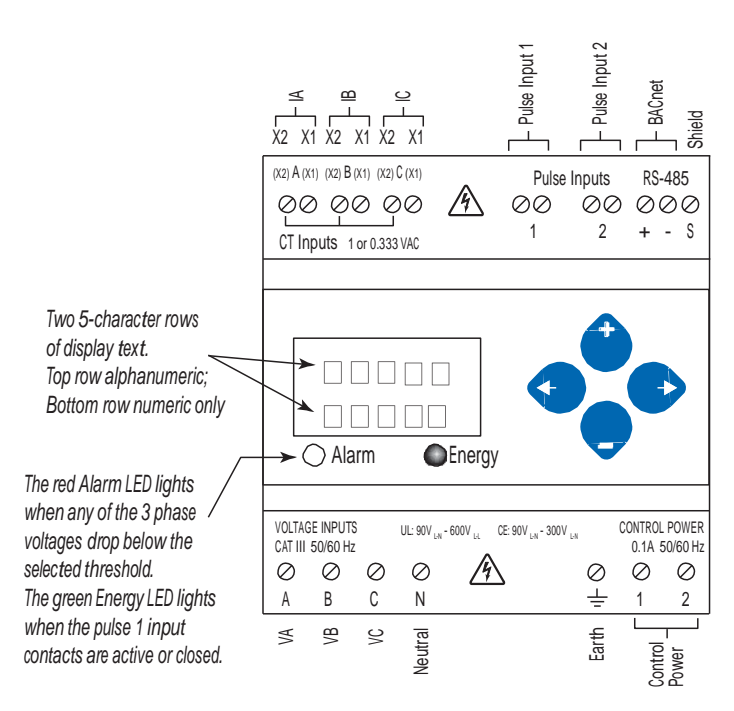

#### Display Screen Diagram

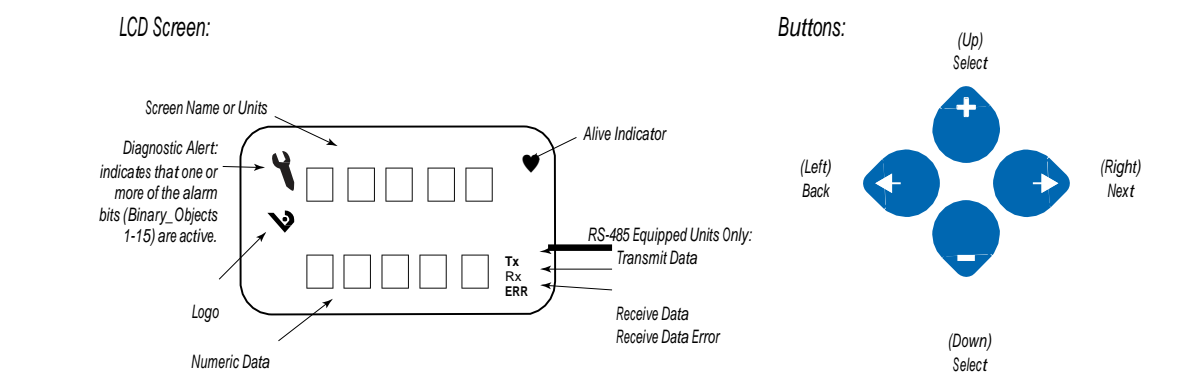

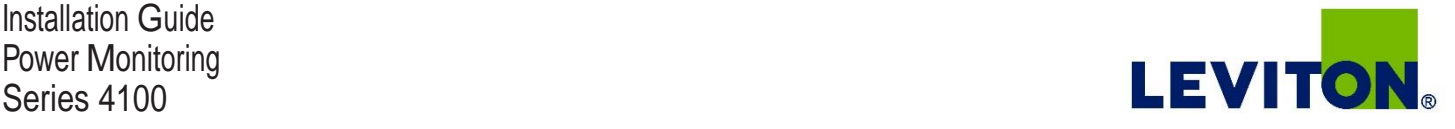

**Installation**  $\sqrt{4}$  Disconnect power prior to installation.

**Reinstall any covers that are displaced during the installation before powering the unit.** 

 $\sqrt{4}$ **Mount the meter in an appropriate electrical enclosure near equipment to be monitored.**

Do not install on the load side of a Variable Frequency Drive (VFD), aka Variable Speed Drive (VSD) **or Adjustable Frequency Drive (AFD).** 

#### **Observe correct CT orientation.**

The meter can be mounted in two ways: on standard 35 mm DIN rail or screw-mounted to the interior surface of the enclosure.

- *A. DIN Rail Mounting*
- 1. Attach the mounting clips to the underside of the housing by sliding them into the slots from the inside. The stopping pegs must face the housing, and the outside edge of the clip must be flush with the outside edge of the housing.
- 2. Snap the clips onto the DIN rail. See the diagram of the underside of the housing (below).

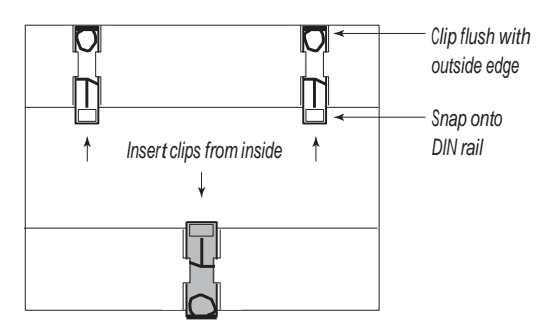

3. To reduce horizontal shifting across the DIN rail, use two end-stop clips.

#### *B. Screw Mounting*

- 1. Attach the mounting clips to the underside of the housing by sliding them into the slots from the outside. The stopping pegs must face the housing, and the screw hole must be exposed on the outside of the housing.
- 2. Use three #8 screws (not supplied) to mount the meter to the inside of the enclosure. See the diagram of the underside of the housing (below).

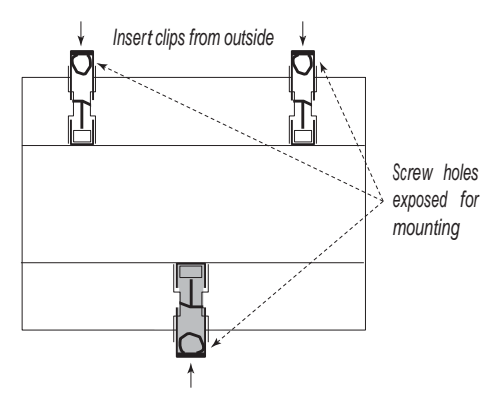

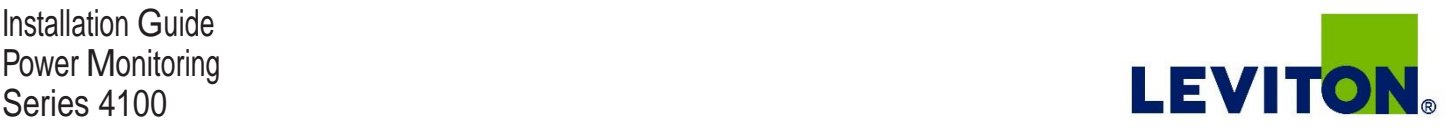

## Supported System **Types**

The Series 4100 power meters have a number of different possible system wiring configurations (see Wiring Diagrams, page 5). To configure the meter, set the System Type via the User Interface or by writing the Present\_Value of AV2 with the System Type value in the table below. The System Type tells the meter which of its current and voltage inputs are valid, which are to be ignored, and if neutral is connected. Setting the correct System Type prevents unwanted energy accumulation on unused inputs, selects the formula to calculate the Theoretical Maximum System Power, and determines which phase loss algorithm is to be used. The phase loss algorithm is configured as a percent of the Line-to-Line System Voltage (except when in System Type 10) and also calculates the expected Line to Neutral voltages for system types that have Neutral (12 & 40).

Values that are not valid in a particular System Type will display as "----" on the User Interface or as QNAN in the BACnet objects.

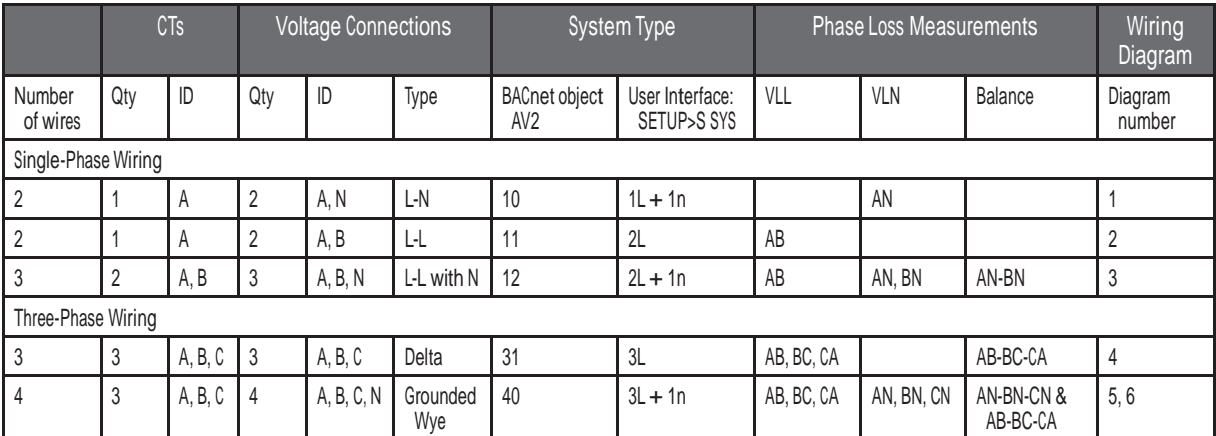

#### Wiring Symbols

To avoid distortion, use parallel wires for control power and voltage inputs.

The following symbols are used in the wiring diagrams on the following pages.

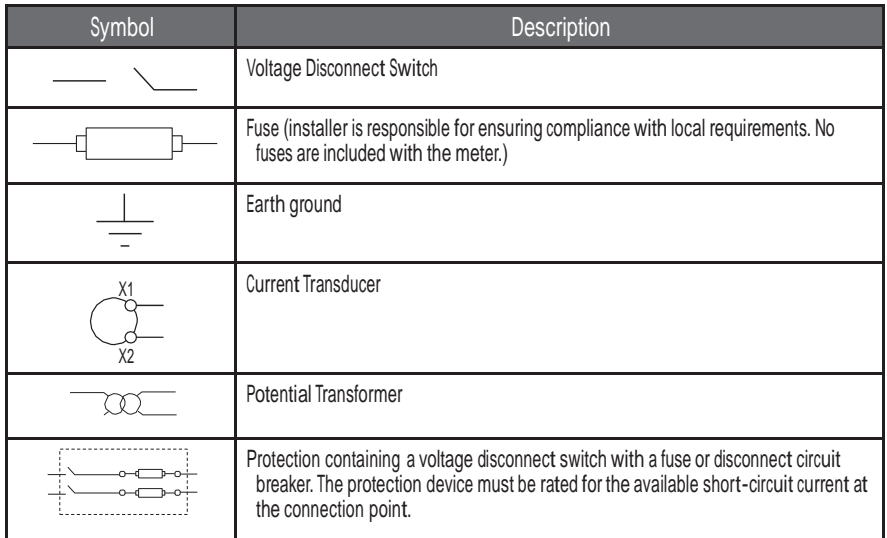

#### **CAUTION**

#### **RISK OF EQUIPMENT DAMAGE**

- This product is designed only for use with 1V or 0.33V current transducers (CTs).
- DO NOT USE CURRENT OUTPUT (e.g. 5A) CTs ON THIS PRODUCT.
- Failure to follow these instructions can result in overheating and permanent equipment damage.

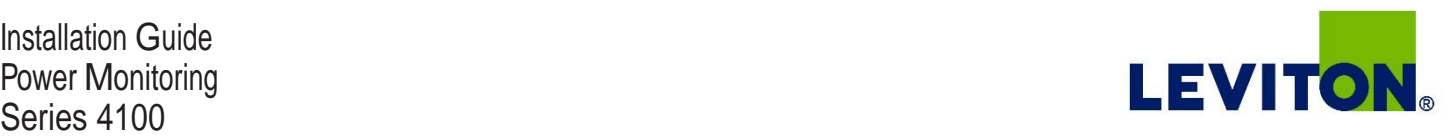

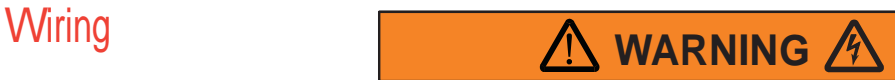

#### **RISK OF ELECTRIC SHOCK OR PERMANENT EQUIPMENT DAMAGE**

CT negative terminals are referenced to the meter's neutral and may be at elevated voltages

- · Do not contact meter terminals while the unit is connected
- · Do not connect or short other circuits to the CT terminals

**Failure to follow these instructions may cause injury, death or equipment damage.**

#### **Observe correct CT orientation.**

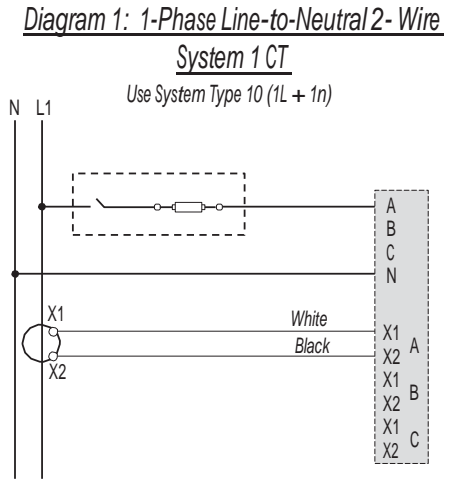

*Diagram 3: 1-Phase Direct Voltage Connection 2 CT Diagram 4: 3-Phase 3-Wire 3 CT no PT*

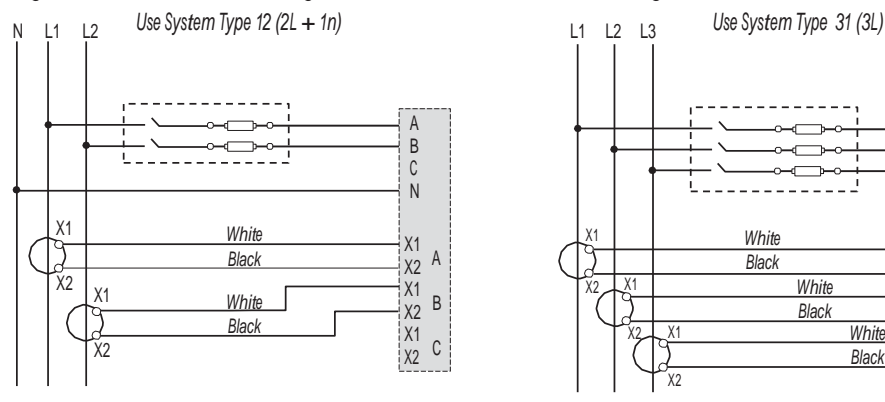

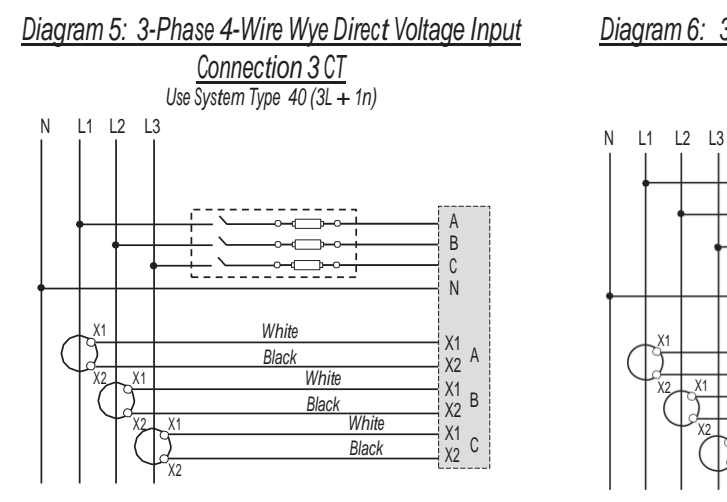

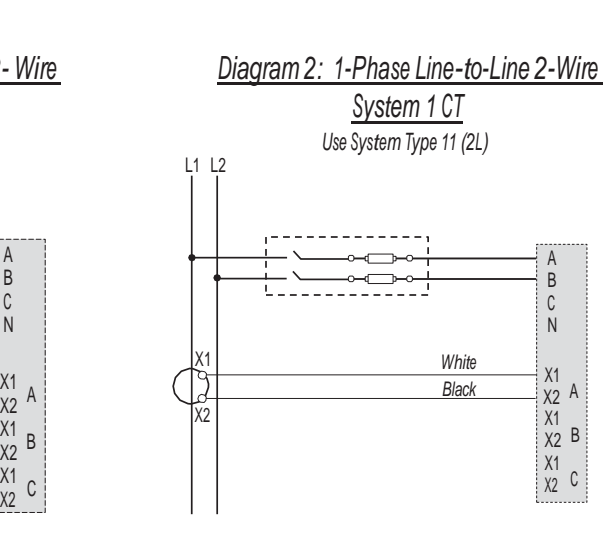

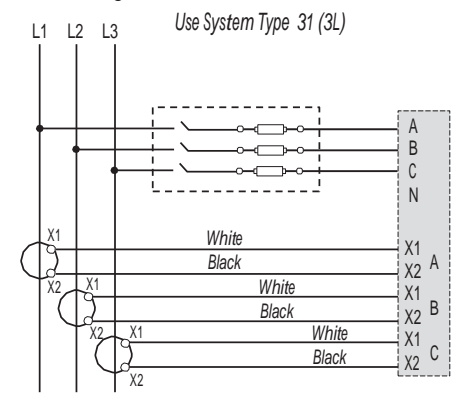

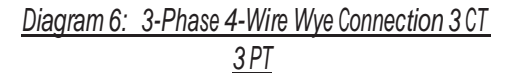

*Use System Type <sup>40</sup> (3L + 1n)* w A w B v<br>N X1 *White*  $\frac{X1}{X2}$  A *Black White* X2 X1  $\frac{X1}{X2}$  B *Black*  $x_2$   $x_1$ *White*  $\times 1$ <br> $\times 2$  C *Black*  $\overline{\chi_{2}}$ 

## Installation Guide Power Monitoring

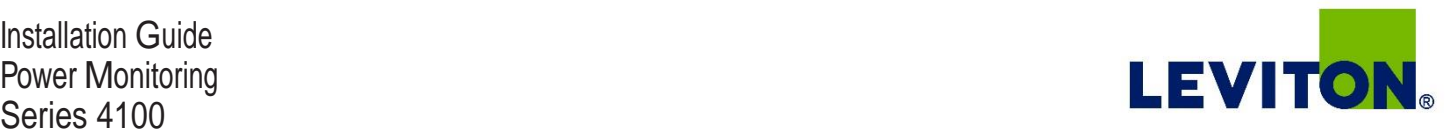

#### Control Power **Diagrams**

#### *Direct Connect Control Power (Line to Line)*

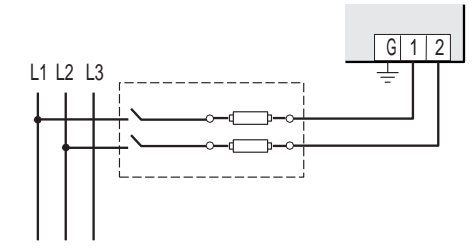

*Line to Line from 90 VAC to 600 VAC (UL). In UL installations the lines may be floating (such as a delta). If any lines are tied to an earth (such as a corner grounded delta), see the Line to Neutral installation limits. In CE compliant installations, the lines must be neutral (earth) referenced at less than <sup>300</sup> VACL-N*

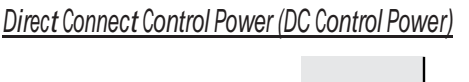

*DC Control Power from 125 VDC to 300 VDC (UL and CE max.)*

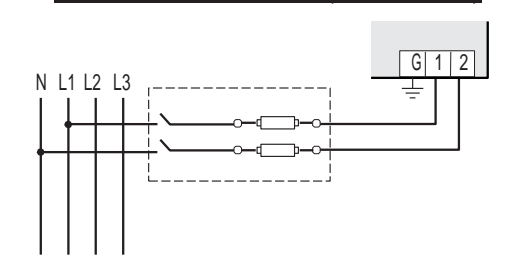

*Direct Connect Control Power (Line to Neutral)*

*Line to Neutral from 90 VAC to 347 VAC (UL) or 300 VAC (CE)*

*Control Power Transformer (CPT) Connection*

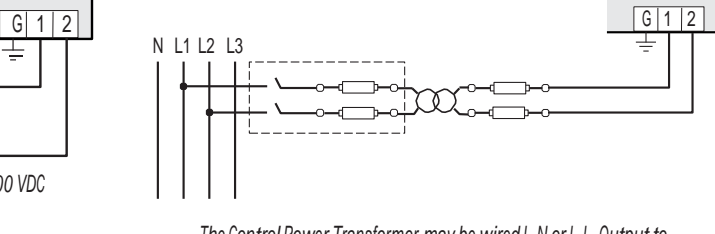

*The Control Power Transformer may be wired L-N or L-L. Output to meet meter input requirements*

#### *Fuse Recommendations*

Keep the fuses close to the power source (obey local and national code requirements).

Ŧ

For selecting fuses and circuit breakers, use the following criteria:

- Select current interrupt capacity based on the installation category and fault current capability.
- Select over-current protection with a time delay.
- Select a voltage rating sufficient for the input voltage applied.
- Provide overcurrent protection and disconnecting means to protect the wiring. For AC installations, use Leviton CTV00- FK3, or equivalent. For DC installations, provide external circuit protection. Suggested: 0.5 A, time delay fuses.
- The earth connection (G) is required for electromagnetic compatibility (EMC) and is not a protective earth ground.

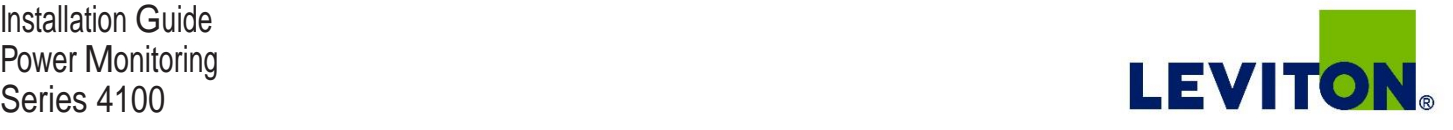

#### Quick Setup **Instructions**

Use this section to enter:

- BACnet communication parameters
- CT (Current Transducer) output voltage and input current ranges
- The service type to be monitored

These instructions assume the meter is set to factory defaults. If it has been previously configured, check all optional values.

- *A. To Navigate to the Setup screens:*
- 1. Press  $\bullet$  or  $\bullet$  repeatedly until SETUP screen appears.
- 2. Press  $\bullet$  to get to the PASWD screen.
- 3. Press  $\bullet$  to move through the digits. Use the  $\bullet$  or  $\bullet$  buttons to enter your password (the default is 00000).
- 4. Press  $\bullet$  to move to the first Setup screen (S BAC)
- 5. Use  $\bullet$  or  $\bullet$  to select the parameter screen you want to set.
- 6. After you set the parameters you want, use  $\bullet$  or  $\bullet$  to select the next Setup screen or  $\bullet$  to exit the Setup screens (return to SETUP).
- *B. To Enter BACnet communication parameters*
- 1. Navigate to the S BAC (set BACnet) Setup screen (see section A above).
- 2. Press to go to the MAC screen and through the address digits. Use ●or to select the BACnet MAC address (default is 001).
- 3. Press  $\bullet$  to accept the value and go to the KBAUD screen. Use  $\bullet$  or  $\bullet$  to select the baud rate (default is 76.8K).
- **4. Press**  $\bullet$  **to go to the ID1 screen and through the upper four digits of the Device Instance. Use**  $\bullet$  **or**  $\bullet$  **to select the ID digits.** The setup screen splits the Device ID into two parts, the most significant four digits (ID1) and the least significant three digits (ID2). The E51Hx supports BACnet Device ID values from 1 to 4,193,999. Units are shipped with a factory default setting that is pseudo-randomly generated in the range from 1,000,000 to 3,097,151.
- 5. Press  $\bullet$  to accept the value and go to the ID2 screen and through the lower three digits of the Device Instance. Use  $\bullet$  or  $\bullet$  to select the ID digits.
- 6. Press  $\bullet$  to accept the value and go back to the S BAC screen.
- *C. To Enter the CT (current transducer) output voltage and input current ranges:*
- 1. Navigate to the S CT (Set Current Transducer) Setup screen (see section <sup>A</sup> above).
- 2. Press to go to the CT V screen. Use or to select the voltage mode Current Transducer output voltage (default is 1. 00).
- 3. Press  $\bullet$  to go to the CT SZ screen and through the digits. Use  $\bullet$  or  $\bullet$  to select the CT size in amps (default is 100). accept the value and
- 4. Press  $\bullet$  to accept the value and go back to the S  $\circ$  CT screen.
- *D. To Enter the service type to be monitored:*
- 1. Navigate to the S SYS (Set System) Setup screen (see section A above).
- 2. Press to go to the SYSTM screen. Use or to select the configuration (see wiring diagrams default is 3LN-1N).
- 3. Press  $\triangleright$  to go back to the S SYS screen.

For full setup instructions, see the configuration instructions on the following pages.

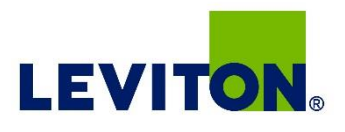

#### User Interface (UI) Menu Abbreviations **Defined**

The user can set the display mode to either IEC or IEEE notation in the SETUP menu.

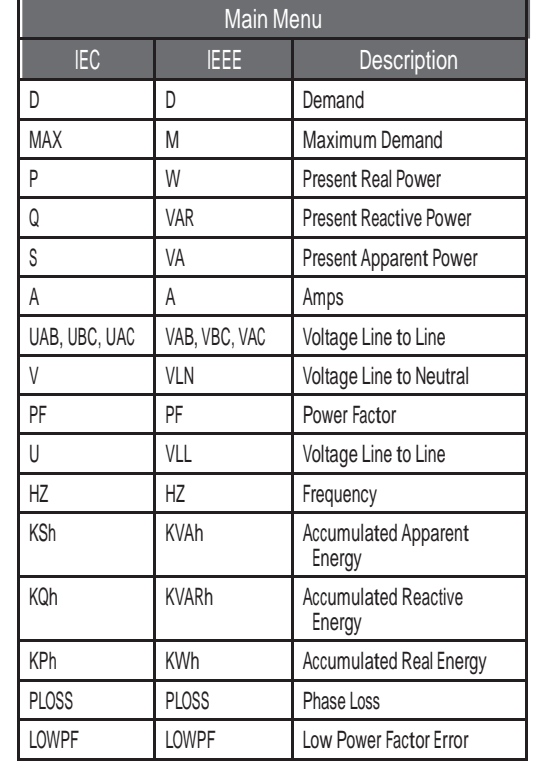

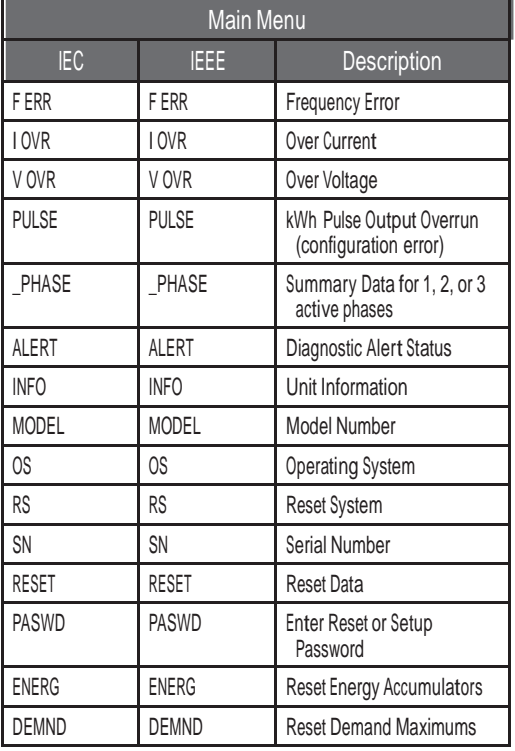

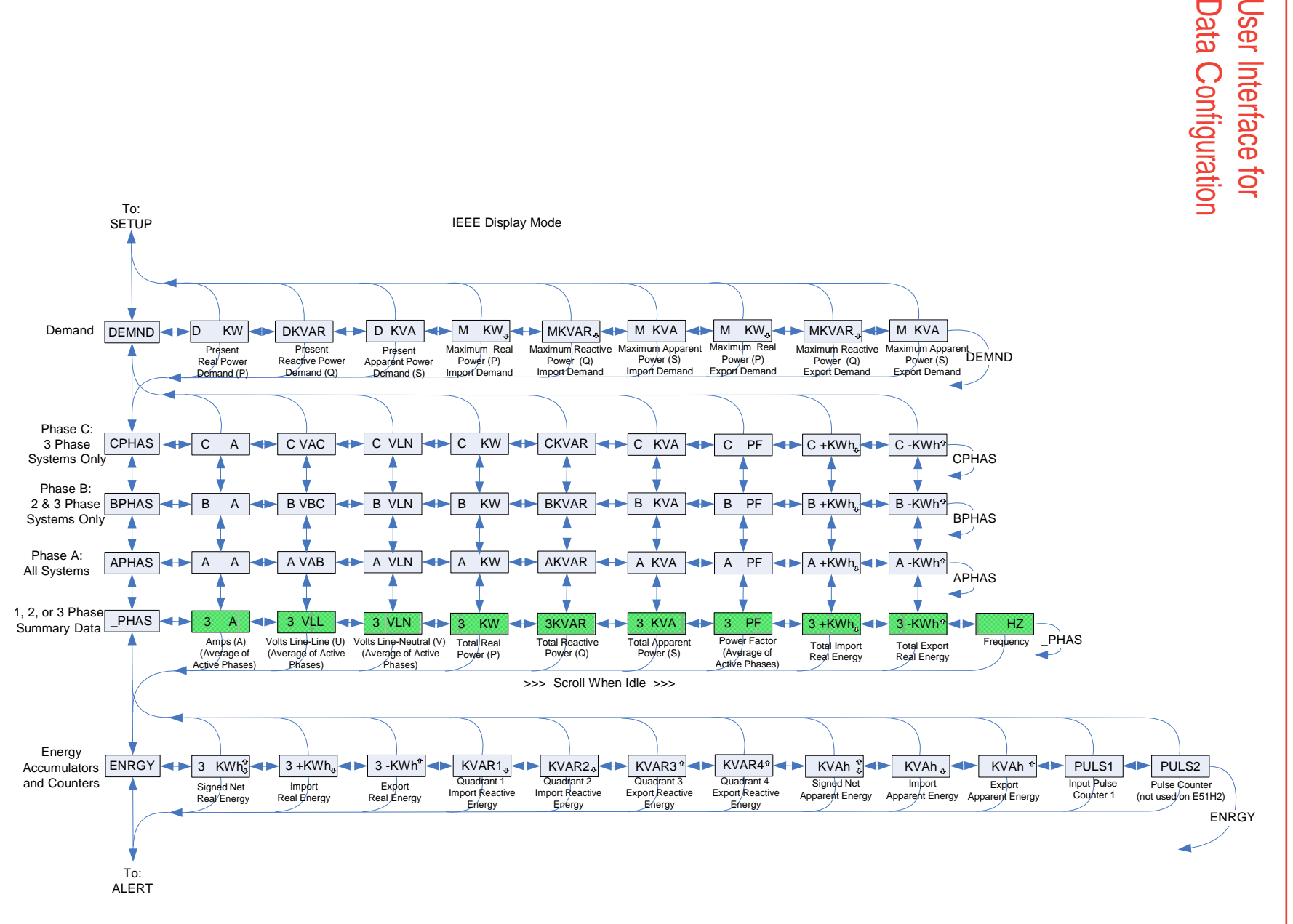

The units for all Power and Energy screens change to preserve resolution as the accumulated totals increase. For example, energy starts out as Wh, then switches to kWh, MWh, and eventually GWh as the accumulated value increases.

14

# $\frac{1}{6}$

**Series 4100** Series 4100 P o wer Installation Monitoring Guide

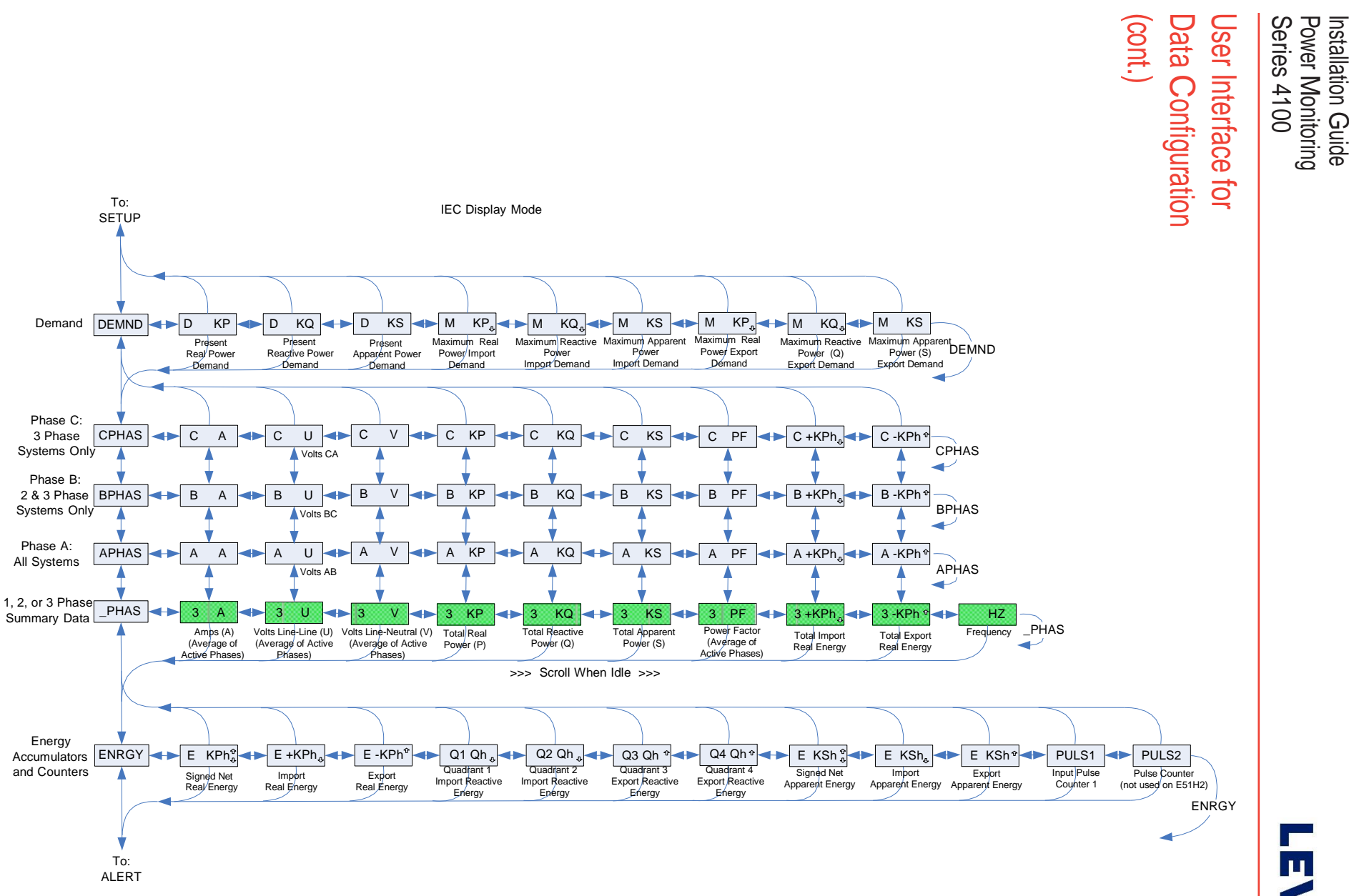

The units for all Power and Energy screens change to preserve resolution as the accumulated totals increase. For example, energy starts out as Wh, then switches to kWh, MWh, and eventually GWh as the accumulated value increases.

15

**TEVITON** 

Installation Guide Power Monitoring<br>Series 4100

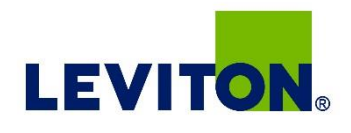

#### Alert/Reset **Information**

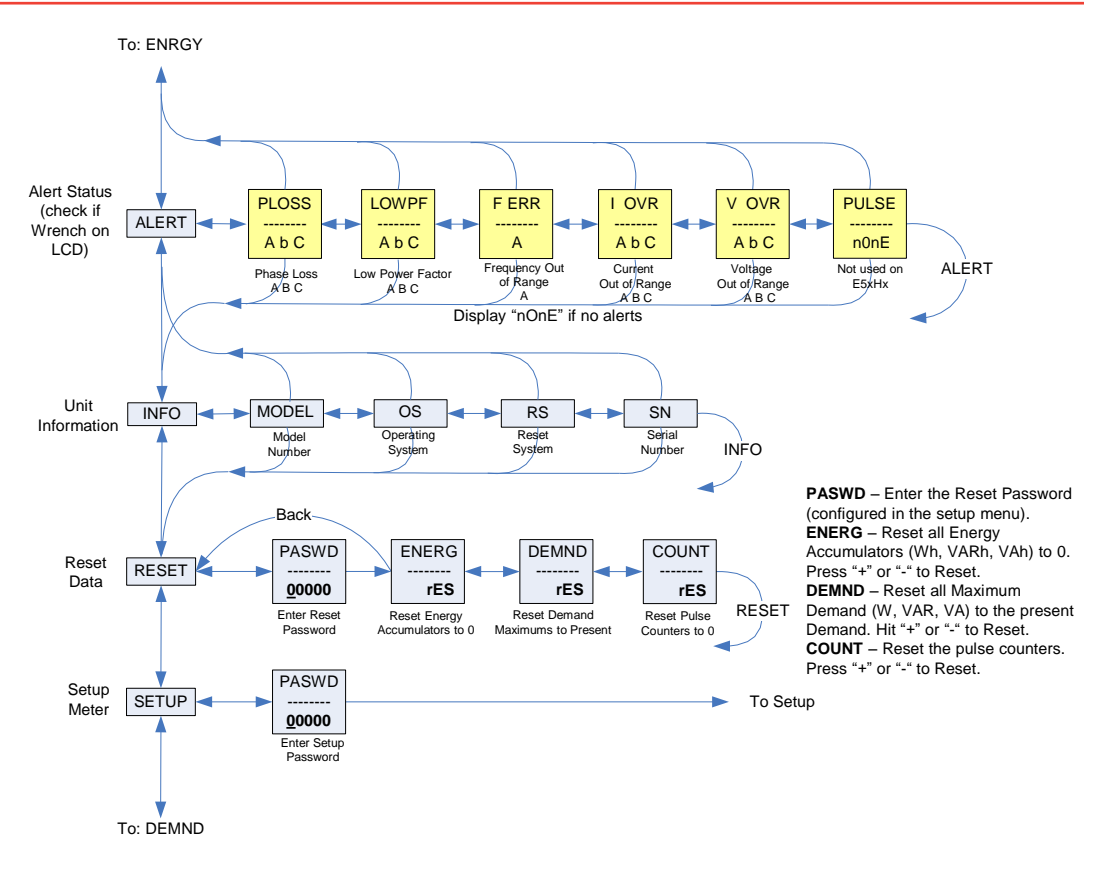

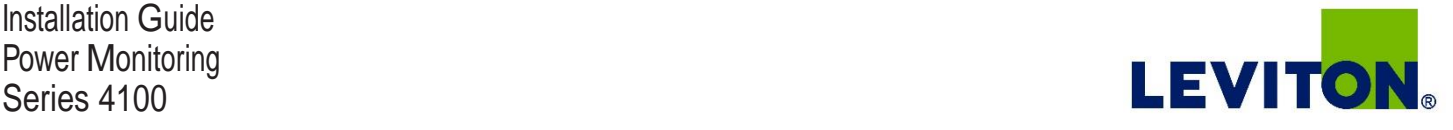

#### UI for Setup

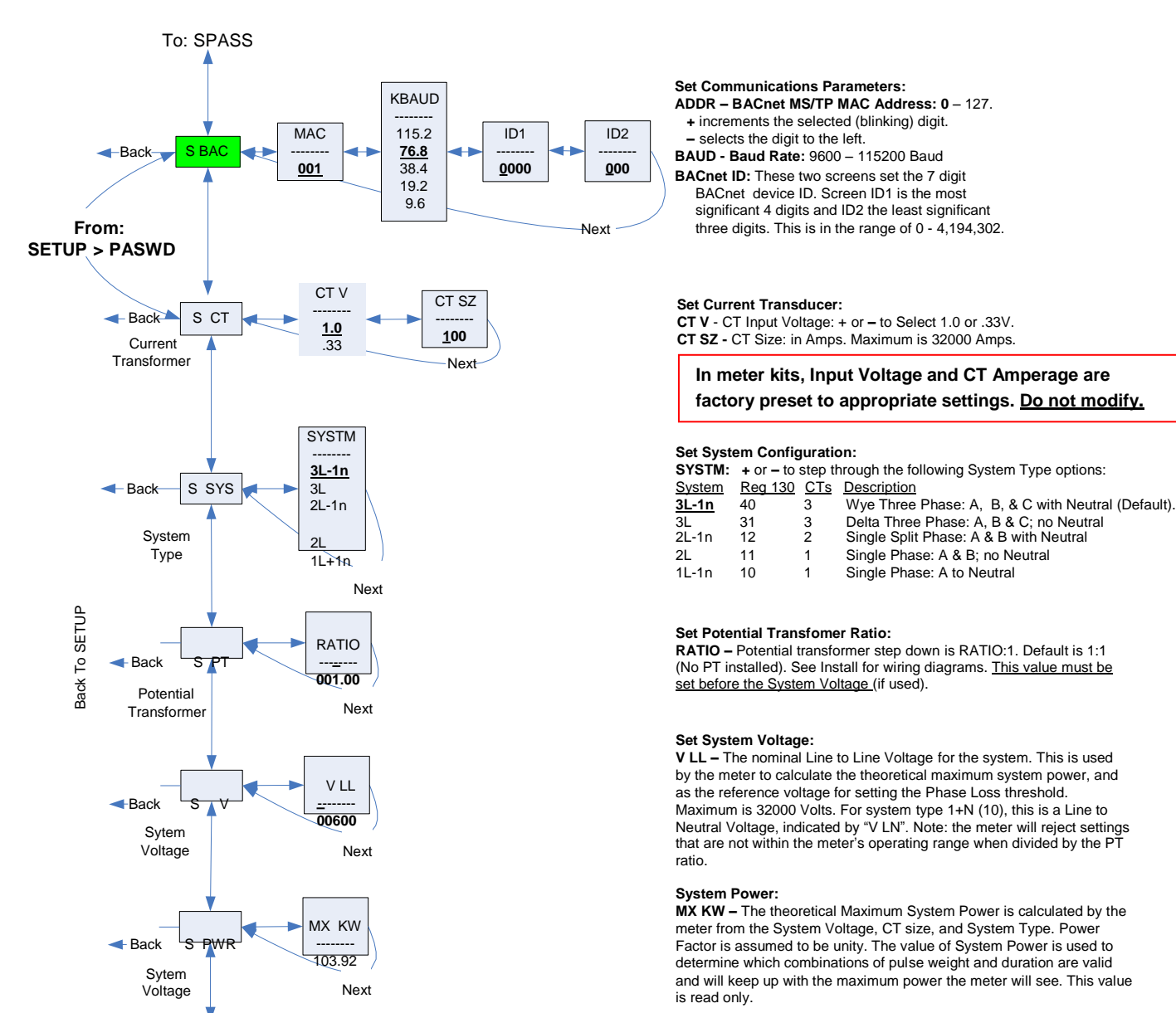

To Setup p. 2 "SPLOS"

Note: **Bold** is the Default.

Installation Guide Power Monitoring

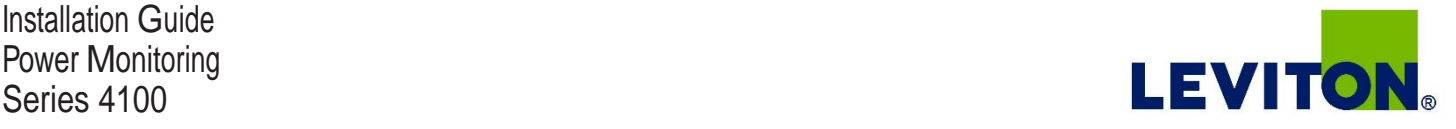

#### UI for Setup (cont.)

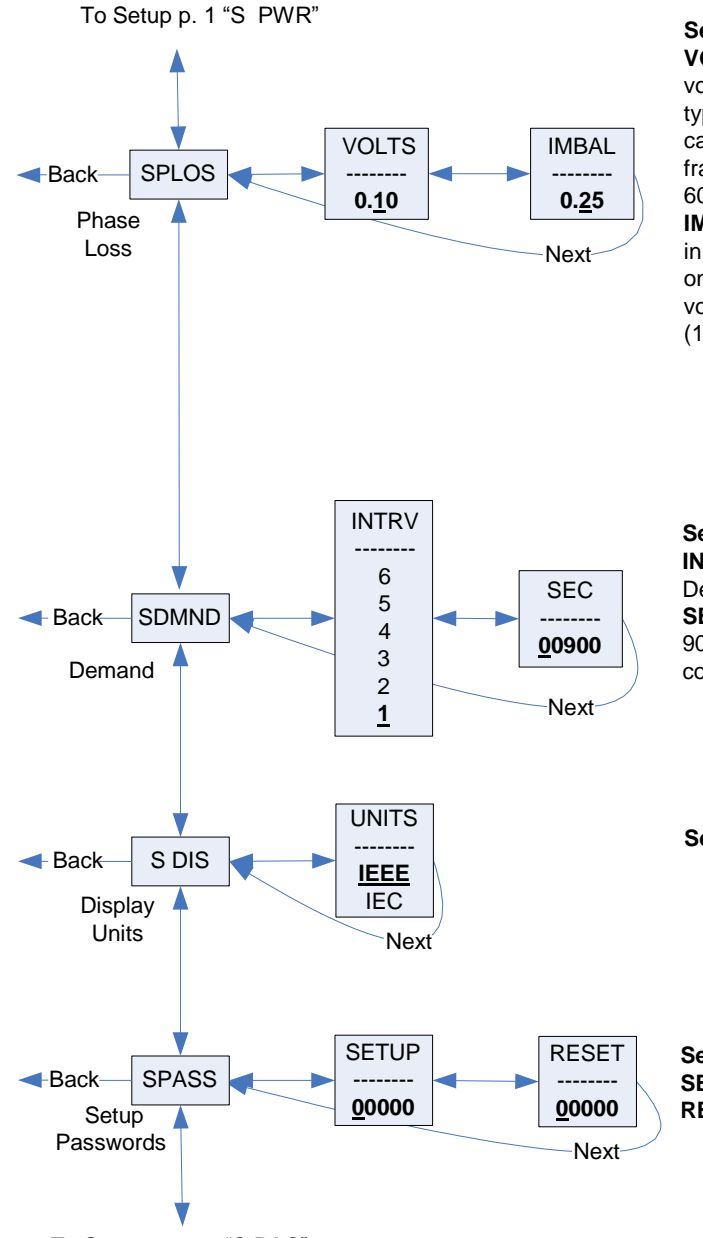

#### **Set Phase Loss:**

**VOLTS - Phase Loss Voltage:** The fraction of the system voltage below which Phase Loss Alarm is on. For system types with neutral, the Line to Neutral voltage is also calculated and tested. If the System Voltage is 600 and the fraction is set to 0.10, then the Phase Loss threshold will be 60 volts.

**IMBAL - Phase Loss Imbalance**: The fractional difference in Line to Line voltages above which Phase Loss Alarm is on. For system types with neutral, the Line to Neutral voltages are also tested. For system types 1+N (10) and 2 (11) , imbalance is not tested.

#### **Set Demand Interval:**

**INTRV -** The number of Sub-Intervals (1 to 6) in a Demand Interval**.** Default is 1 (block demand). **SEC -** Sub-Interval length in seconds. Default is 900 (15 minutes). Set to 0 for external sync-tocomms.

**Set Display Units: +/-** to switch between: **IEEE –** VLL VLN W VAR VA Units. **IEC -** U V P Q S Units.

#### **Set Passwords:**

**SETUP -** The Password to enter the SETUP menu. **RESET -** The Password to enter the RESET menu.

To Setup page 1 "S BAC"

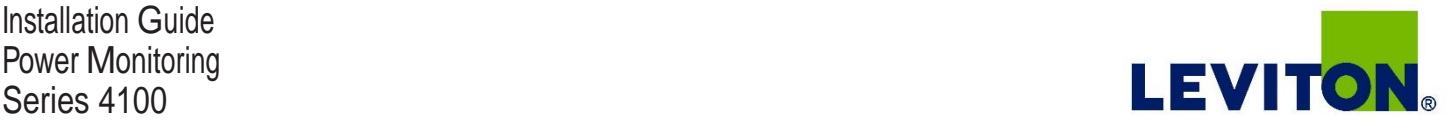

## RS-485 **Communications**

#### *Daisy-chaining Devices to the Power Meter*

The RS-485 slave port allows the power meter to be connected in a daisy chain format with up to 32 devices, assuming a Leviton Energy Monitoring HUB as the master device.

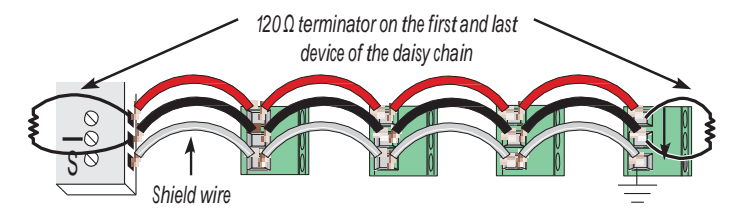

*Notes*

- The terminal's voltage and current ratings are compliant with the requirements of the EIA RS-485 communications standard.
- The RS-485 transceivers are 1/4 unit load or less.
- RS-485+ has <sup>a</sup> <sup>47</sup> kΩ pull up to +5V, and RS-485- has <sup>a</sup> <sup>47</sup> kΩ pull down to Shield (RS-485 signal ground).
- Wire the RS-485 bus as a daisy chain from device to device, without any stubs. Use 120 <sup>Ω</sup> termination resistors at each end of the bus (not included).
- Shield is not internally connected to Earth Ground.
- Connect Shield to Earth Ground somewhere on the RS-485 bus.

#### *For all terminals:*

- When tightening terminals, apply the correct torque: 0.37 to 0.44 ft·lb (0.5-0.6 N·m).
- Use 14-24 gauge (2.1-0.2 mm<sup>2</sup>) wire.

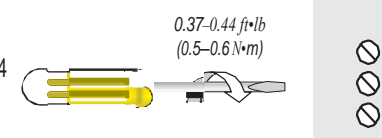

## BACnet Default **Settings**

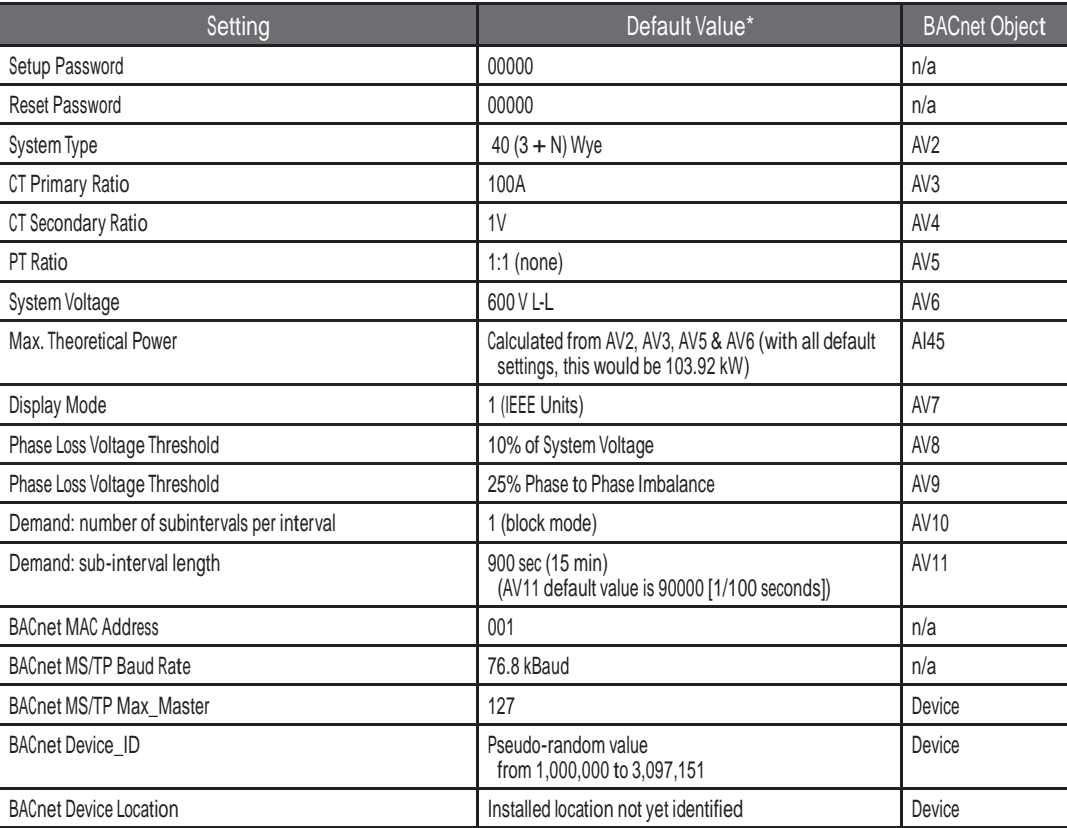

\* Default values are preset at the factory. Once changed, there is no way to automatically reset defaults. They must be restored individually. The baud rate and MAC address are set through the user-interface screens, and the others are set by re-writing each Object (see BACnet Programming Information section, next *page).*

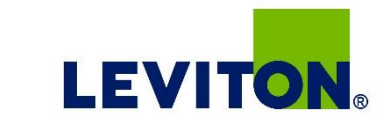

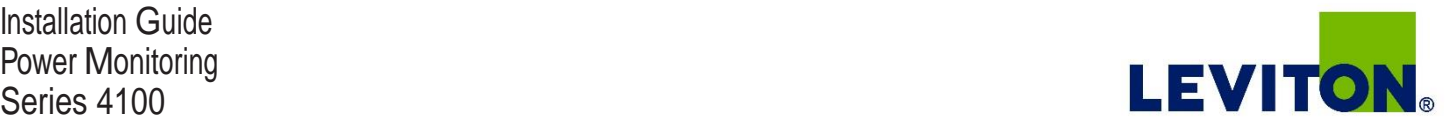

#### **BACnet Programming** Information

The Series 4100 BACnet enabled meter is programmable via BACnet protocol and can easily be connected to <sup>a</sup> BACnet MS/TP network using an off-the shelf BACnet router. It uses five types of BACnet objects. A standard PICS (below) describes the required characteristics of the BACnet implementation, but this additional descriptive context may be helpful to the integrator.

In addition to the required properties, the device object utilizes some optional properties to support other functionality, Time Synchronization (primarily used for data/trend logging on the device) and Description and Location properties to simplify installation and maintenance. Configure all of the meter's functions, other than Data Logging and writable Device Properties, by writing the Present Value of the 11 Analog Value objects. These values (except for the configuration register, AV1, which always returns zero when read) are all readable and stored in nonvolatile memory so that they are retained if power to the device is interrupted.

Data values other than log information and alerts are all accessed by reading the Present Value of the 52 Analog Input objects. Most of these values are instantaneous readings of measured service parameters. Some of them, (AI1-AI10, AI22-AI27, AI31-AI54, AI76- AI78) represent accumulated values and are stored in nonvolatile memory as well. If power to the device is interrupted, these values are retained, but no additional information accumulates until the device completes its re-initialization.

Alerts are used to indicate conditions of potential concern to the installer or the system, such as input voltage or current on any phase that exceeds the meter's measurement range, phase voltage below the Phase Loss Threshold set by the user, or Power Factor below 0.5 on any phase. Alerts are accessible individually by reading the Present Value of the Binary Input objects or as a group by reading the Present Value of Analog Input object 52. Alerts are not latched and do not generate events to system. They indicate presence of these conditions at the time they are read, but the device does not latch and store them until they are read (if the condition changes before they are read, the alert will go away).

All Analog Value, Analog Input, and Binary Input objects implement the reliability property and use it to indicate that the Present Value properties are functional, valid and current. For complete assurance, check the Reliabilty property for a No Fault\_ Detected status before reading the Present Value of any AV, AI or BI objects.

The S4100 includes data logging capability, which is implemented using three Trend Log objects. These are described in more detail in the section on data logging.

BACnet Protocol Implementation Conformance Statement (PICS)

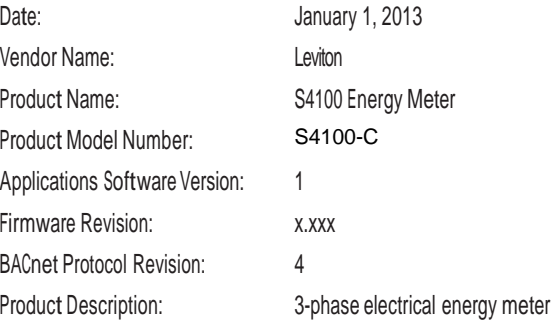

BACnet Standardized Device Profile (Annex L): BACnet Application Specific Controller (B-ASC)

List all BACnet Interoperability Building Blocks Supported (Annex K): DS-RP-B, DS-RPM-B, DS-WP-B, DM-DDB-B, DM-DOB-B, DM-DCC-B, T-VMT-I-B (E51H5), DM-TS-B, DM-RD-B

Segmentation Capability: Segmentation not supported

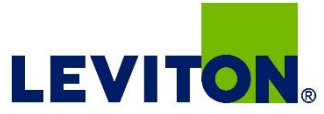

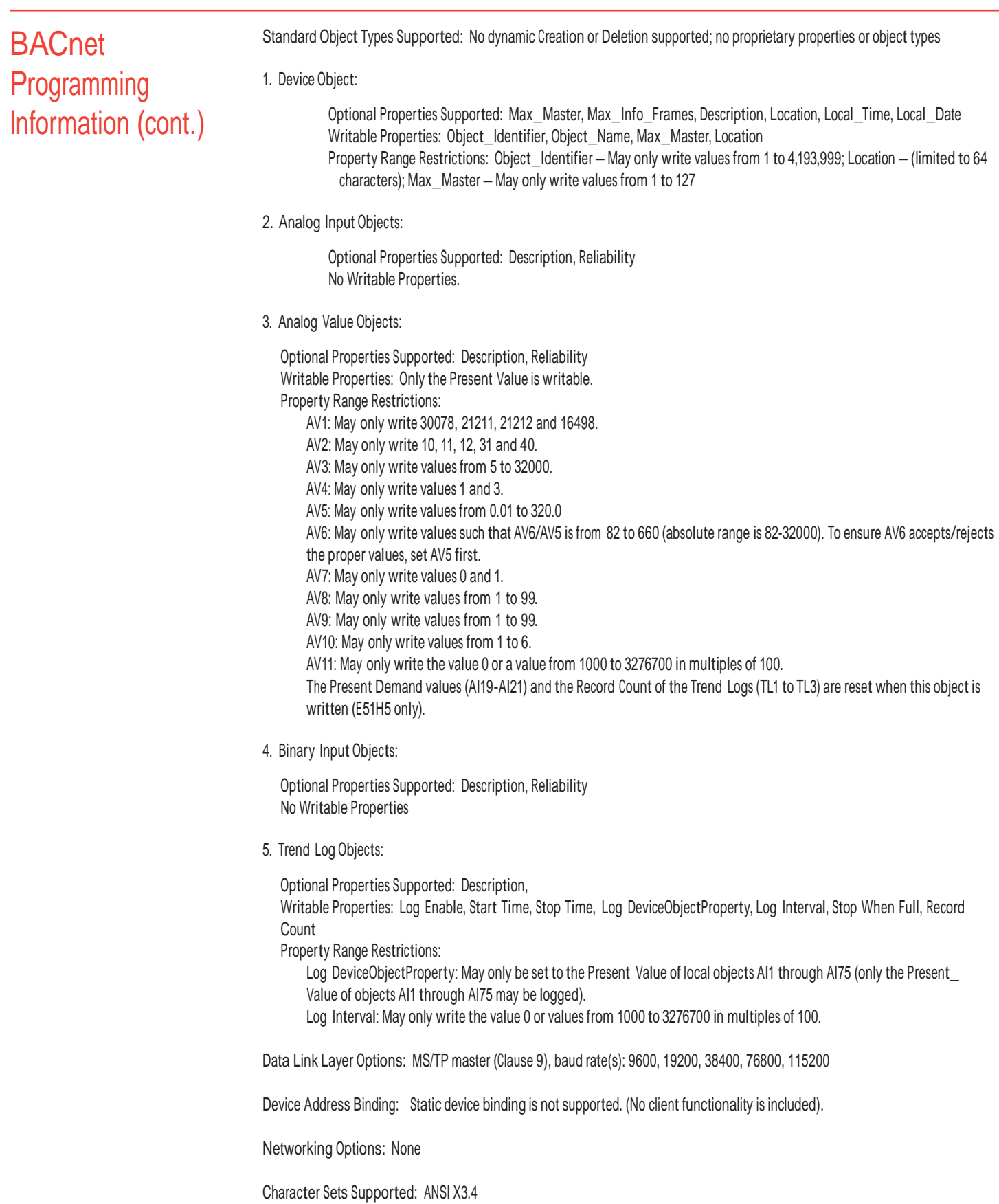

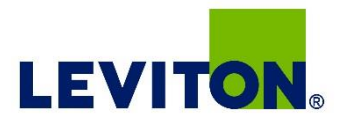

## Legend

R/W R=read only; R/W=read or write<br>NV Value is stored in non-volatile me

Value is stored in non-volatile memory. The values are still available if the meter experiences a power loss and reset.

Units Lists the physical units that a register holds.

## Device Object

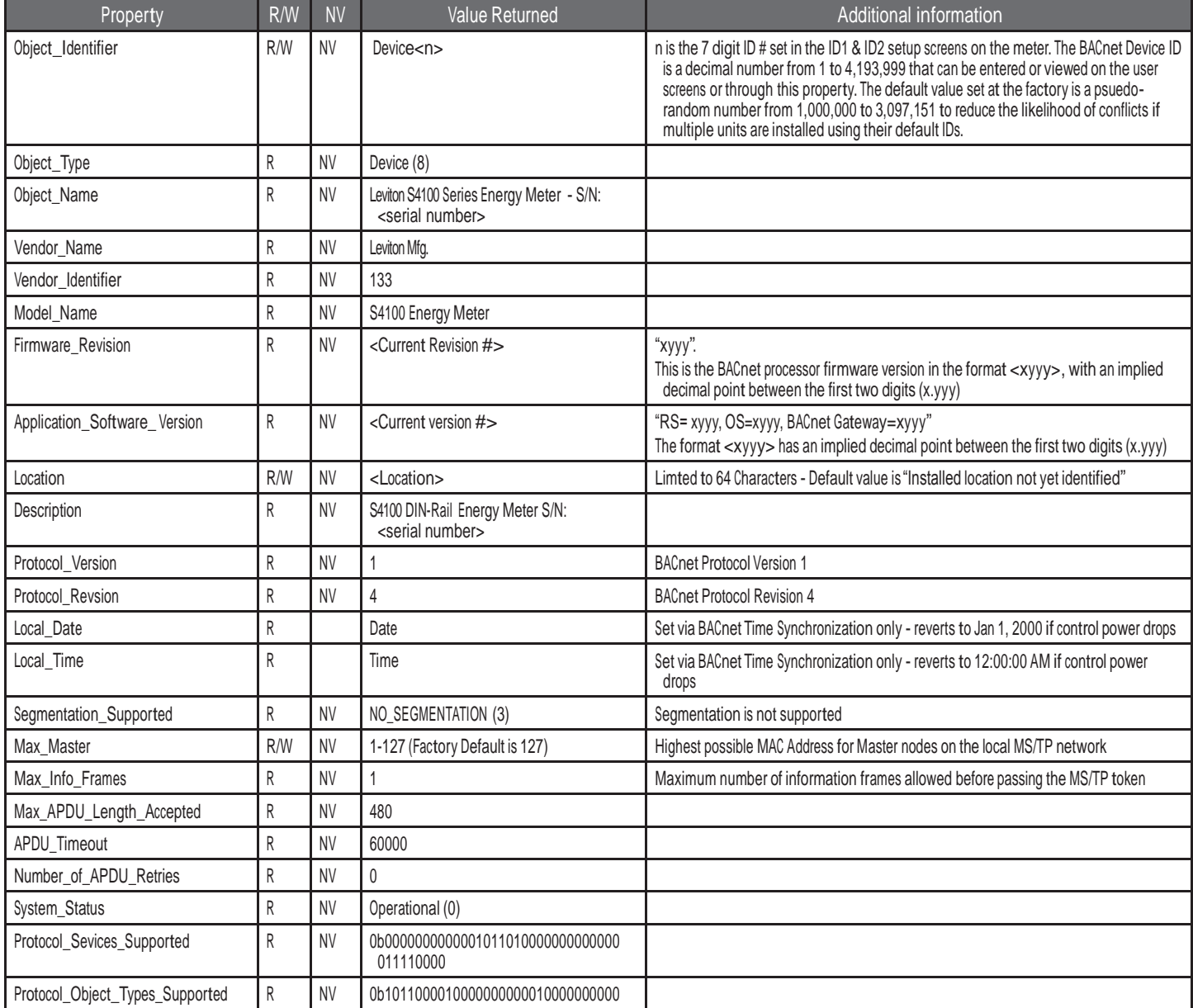

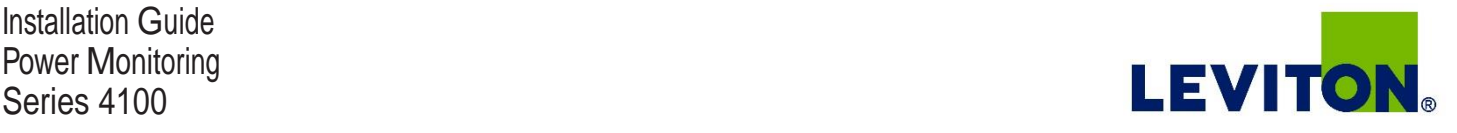

#### Device Object (cont.)

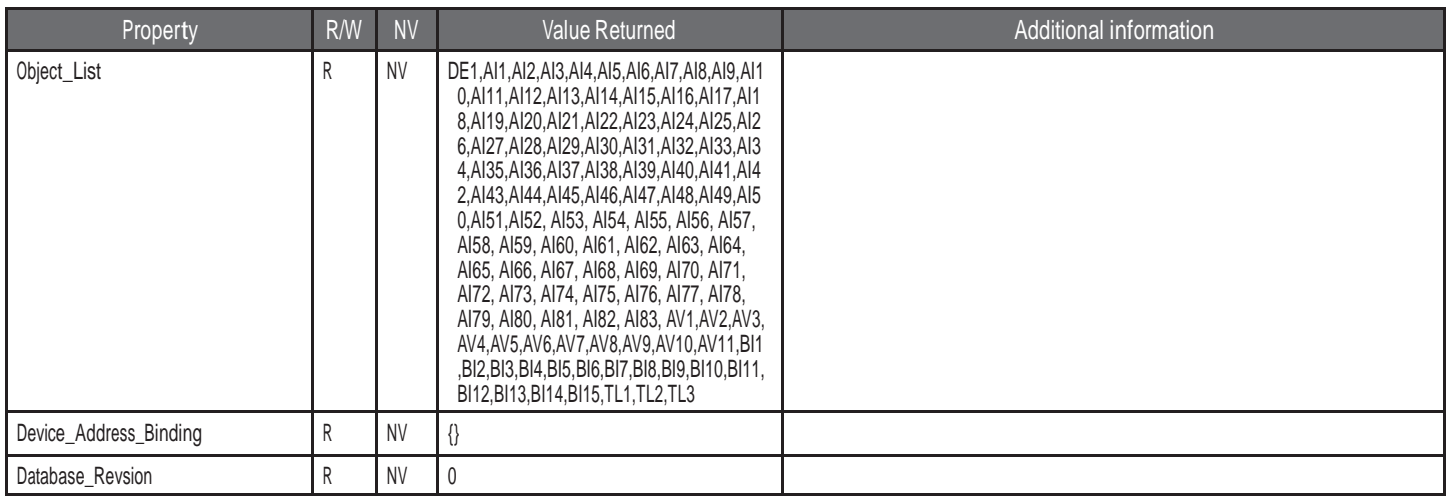

## Analog\_Value **Objects**

Use the Present Value property of the Analog Value object for all writable variables in the meter other than those used specifically for BACnet configuration, Time Synchronization (in the Device Object), or Data Logging (in the Trend Log objects).

Values are checked when written, and errors are returned for invalid entries. This table describes how the meter uses those variables, what values are valid, and what their defaults are. When writing values to the Present Value properties of Analog\_ Value BACnet objects, there is a delay of up to about two seconds to validate and store the new value. An immediate read of the same property before that delay has elapsed can return the prior value (even if the new value was accepted). To read a value immediately after writing it, check the Reliability property first. When it reports a No Fault Detected status, the Present Value of the object is current.

These objects support the Description and Reliability object properties and all required Analog Value object properties, but Present Value is the only writable property.

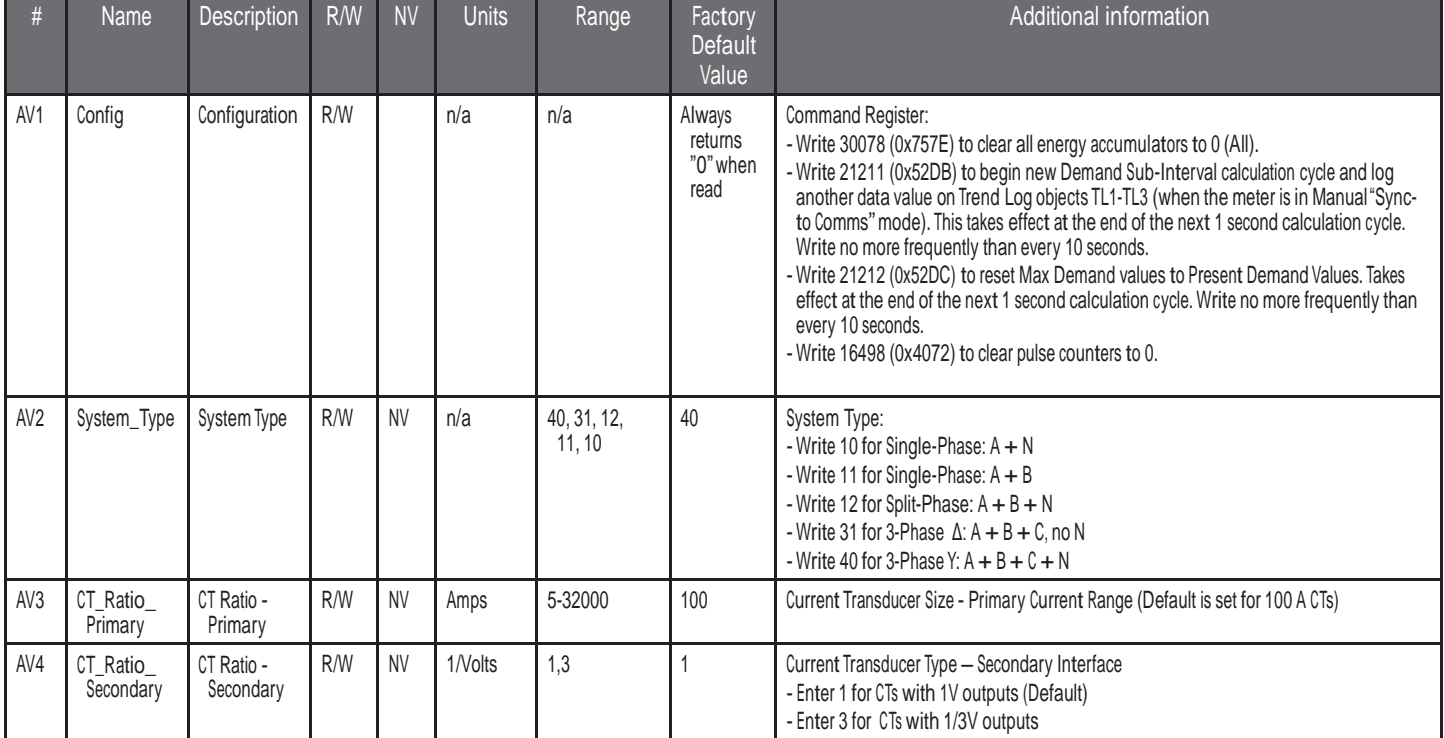

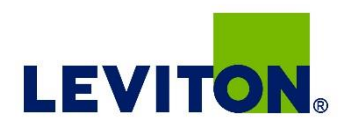

## Analog\_Value Objects (cont.)

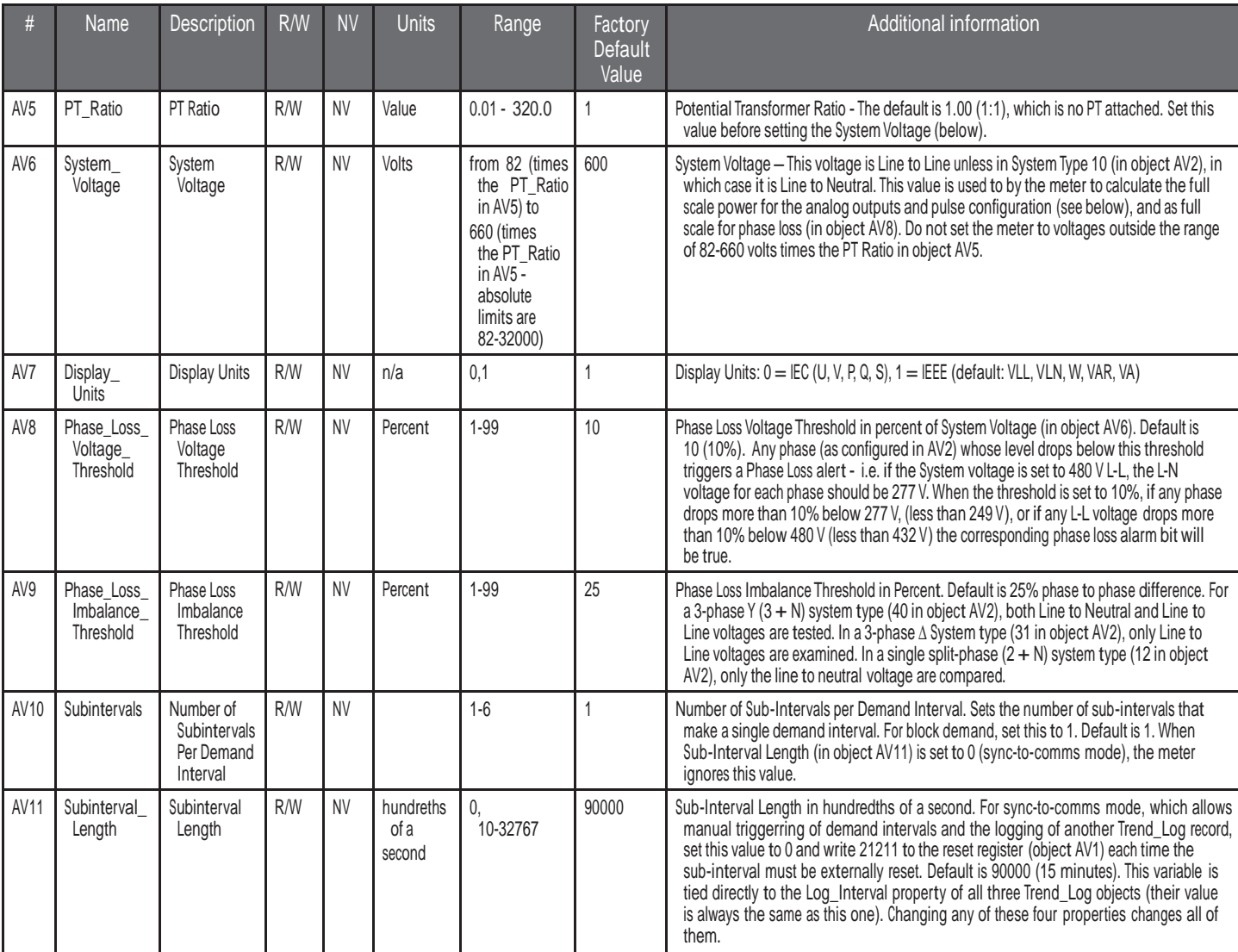

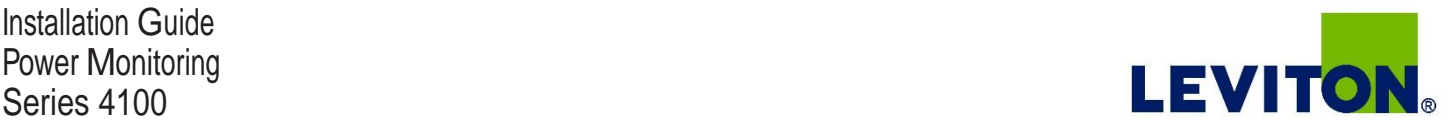

### Analog\_Input **Objects**

Use the Present Value property of the Analog Input objects for all read-only numeric variables in the meter other than those used specifically for device configuration (in the Device Object) or data logging (in the Trend Log objects).

These objects support the Description and Reliability object properties and all required Analog Input object properties. None of them are writable. The values that are not instantaneous (i.e., Accumulated Energy, Max Demand, Pulse Input Counts) are non-volatile. They are not updated while control power is inactive, but their past values are retained when power is restored. The Present Value of the accumulated data objects (AI1-AI10 and AI31-AI54) use floating-point data types (all AI objects use floating point data points). The resolution of the accumulated values decreases as the value grows larger over time and more of the significant digits precede the decimal point. If the size of the value limits the resolution unacceptably, read and store the current value offline and reset the accumulators to restore finer resolution.

For complete assurance, check the Reliabilty property for a No Fault Detected status before reading the Present Value. If the line voltage or input frequency of the system being monitored falls out of the supported range, the corresponding alert bits (BI1-BI7) are set and the reliability property of any values that cannot be accurately measured under those conditions returns Unreliable Other.

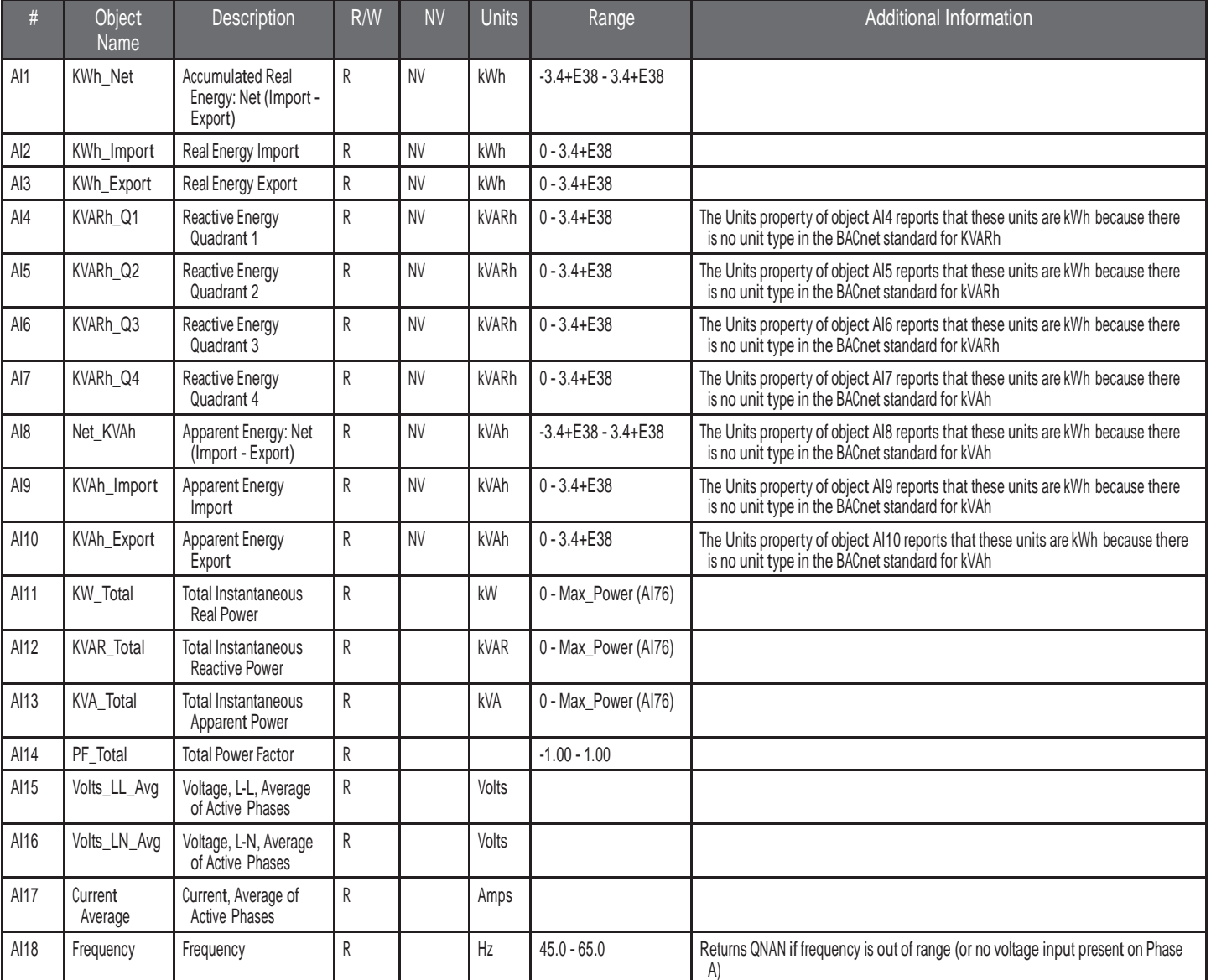

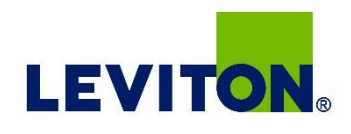

## Analog\_Input Objects (cont.)

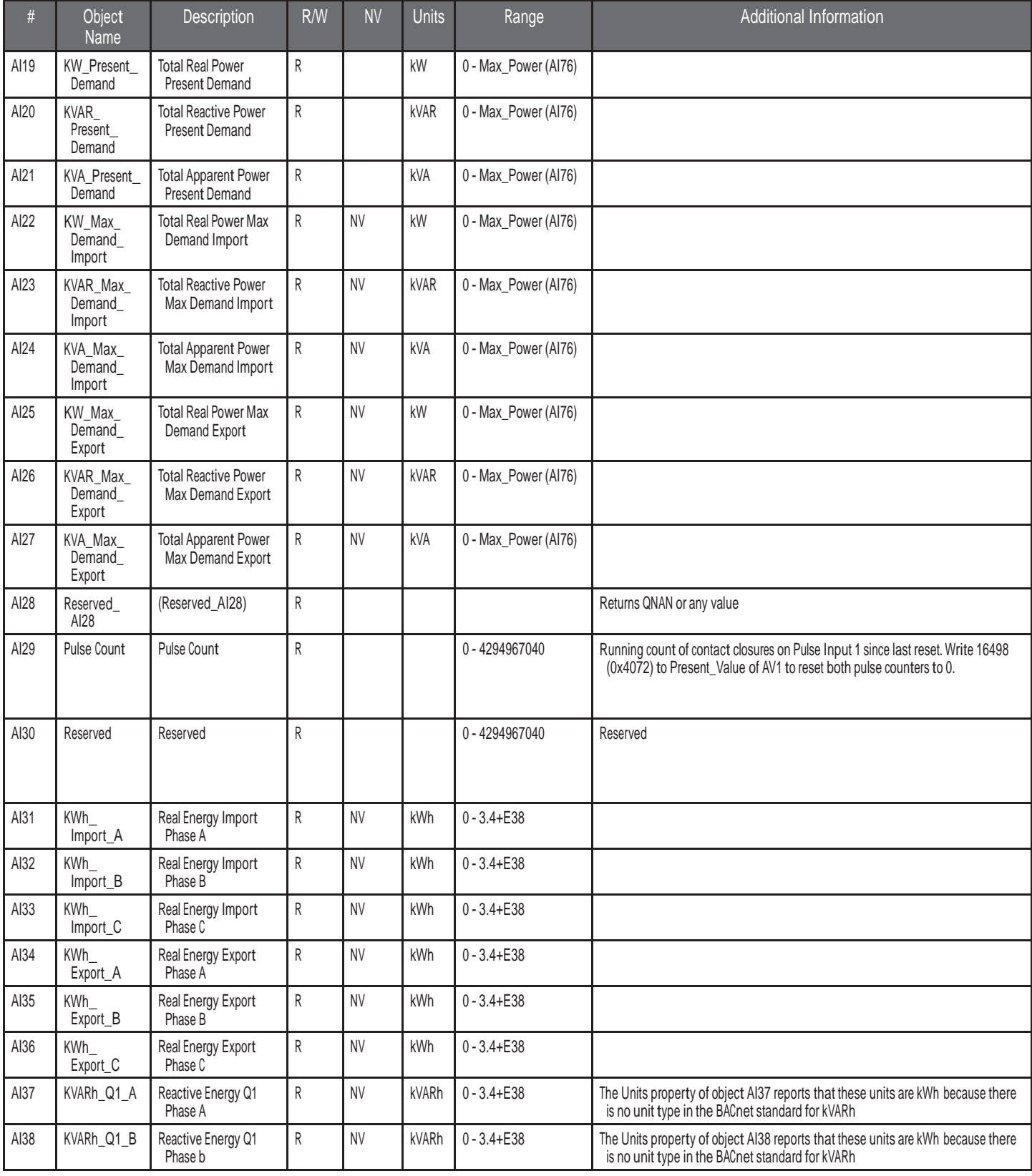

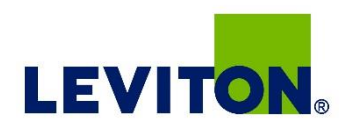

## Analog\_Input Objects (cont.)

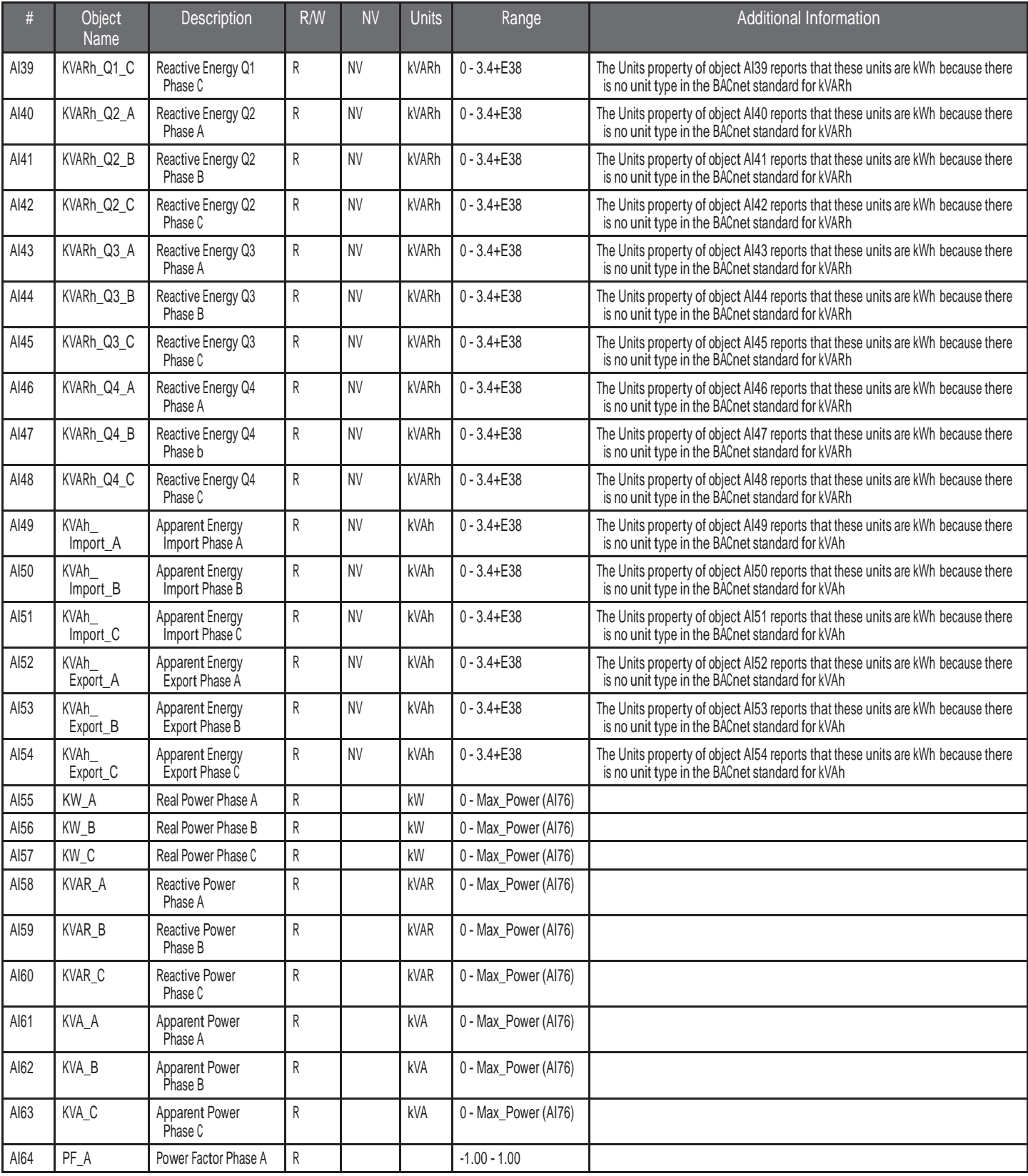

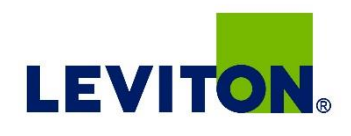

## Analog\_Input Objects (cont.)

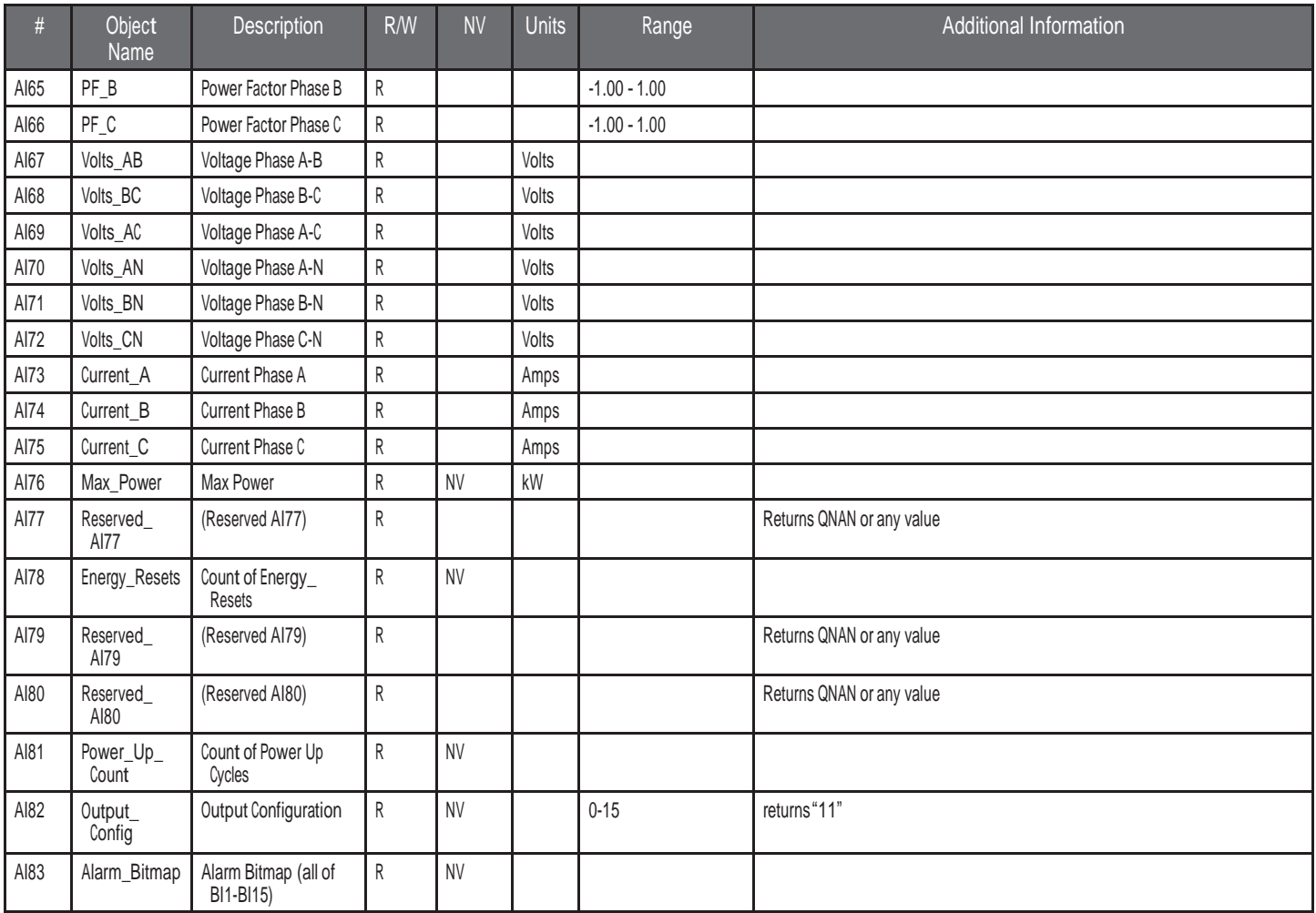

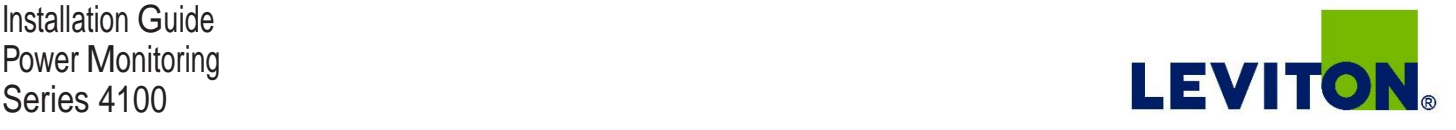

Binary\_Input Objects Use the Present Value properties of the Binary Input objects as alerts for conditions of potential concern regarding to the system<br>measurement These values are dynamic and are not latched so if the con measurement. These values are dynamic and are not latched, so if the condition is resolved, the alert will go inactive, whether it has been read or not.

> These objects support the Description and Reliability object properties and all required Binary Input object properties. None of them are writable. For complete assurance, check the Reliability property for a No Fault Detected status before reading the Present Value.

To test the meter's alert status, read the Present Value of each of the Binary Input objects representing the alert bits of interest, or read the Present Value of AI52, which combines all 15 bits into a single decimal value. AI52 represents the status of all 15 Binary Object alert values in one number that can be read without having to access multiple objects. The bit value of Object BI1 is the least significant bit.

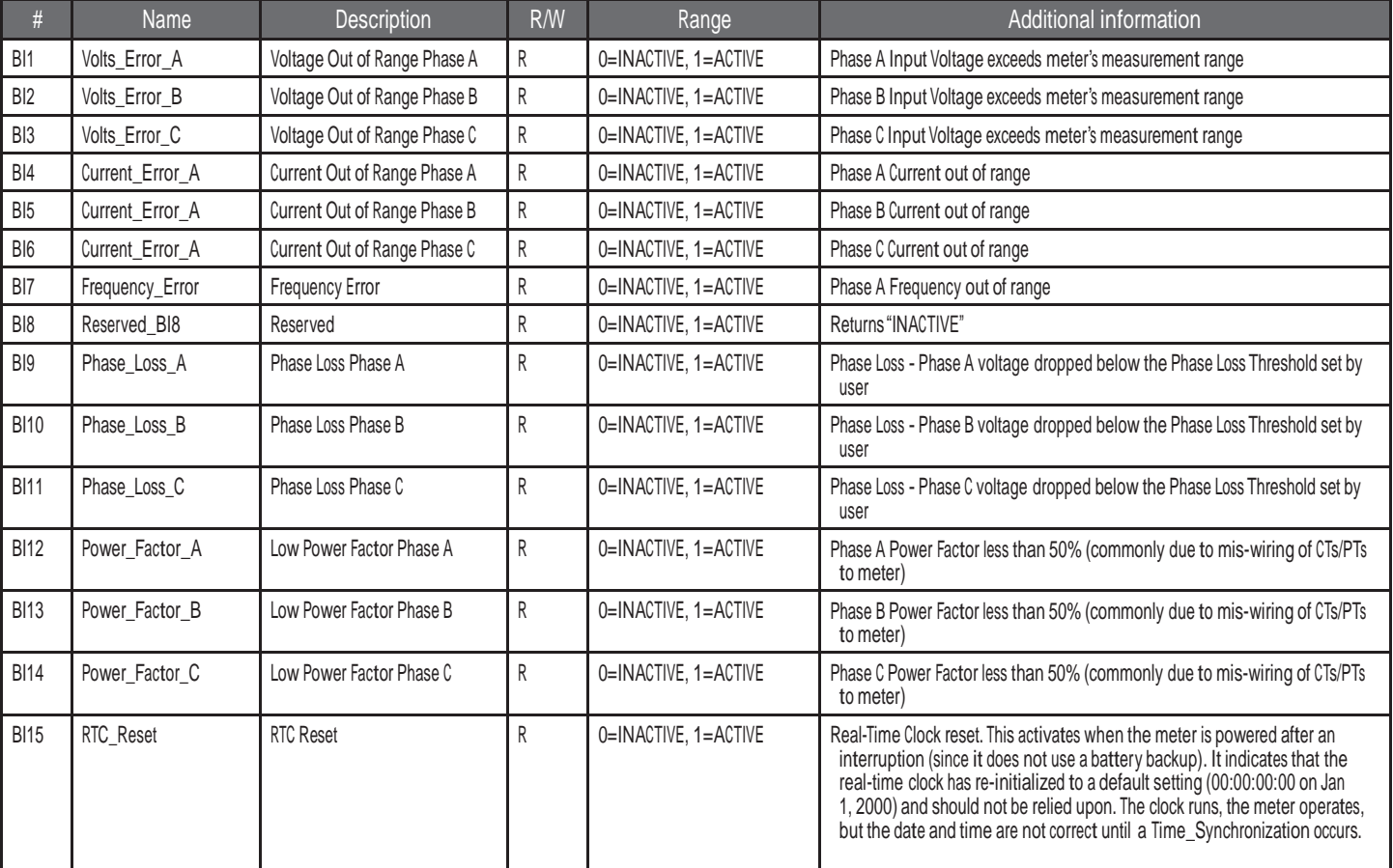

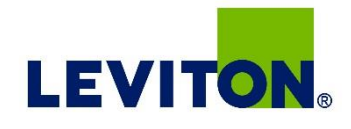

## **Troubleshooting**

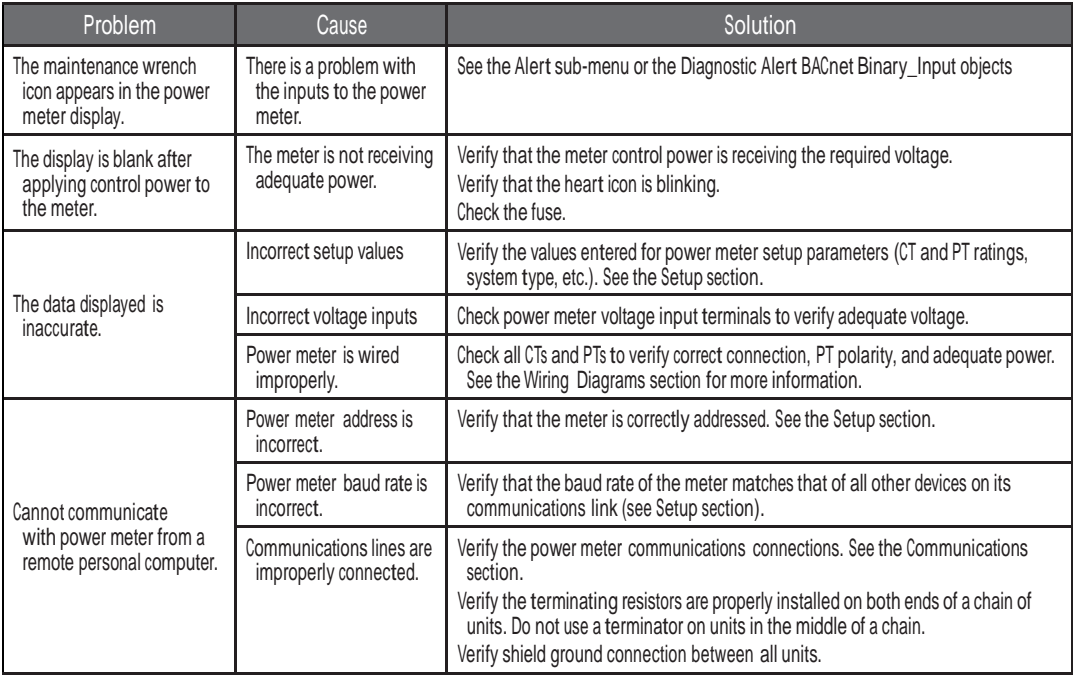

## China RoHS Compliance Information (EFUP Table)

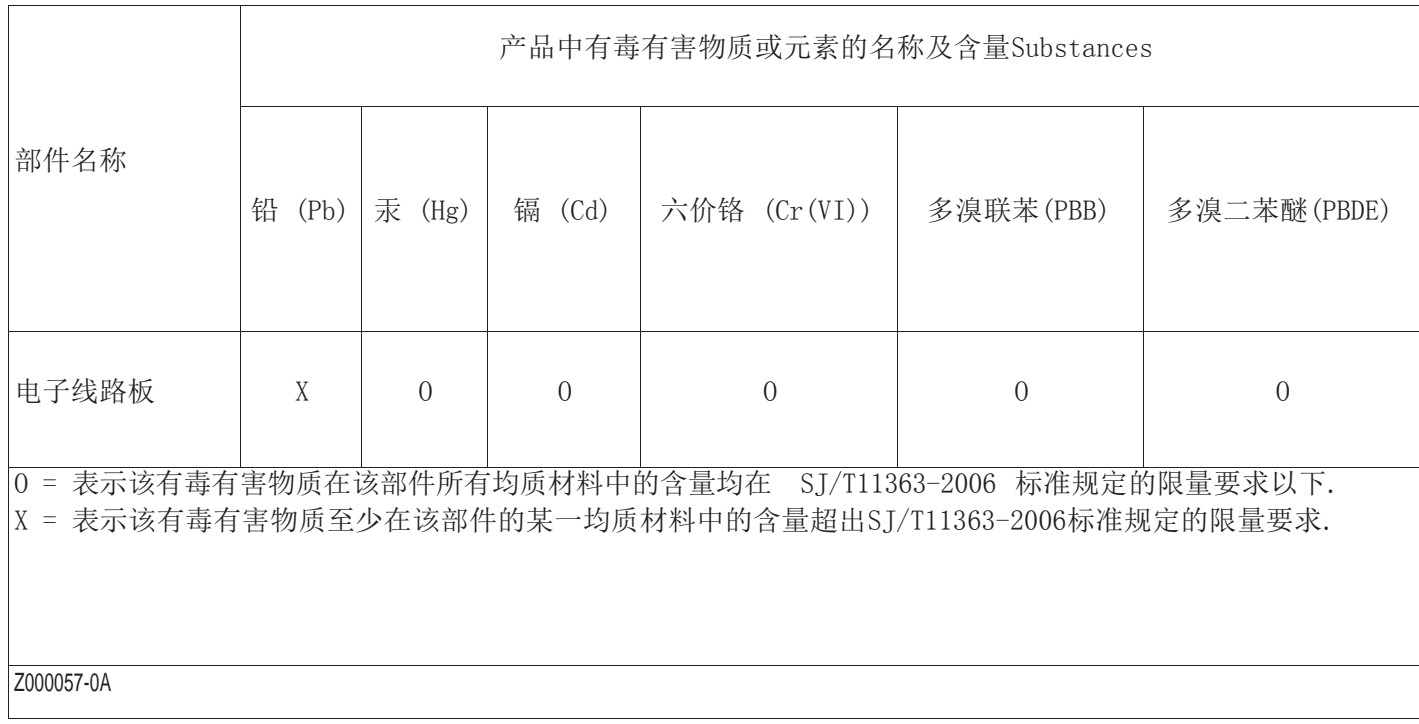